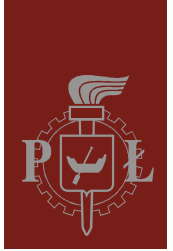

Politechnika Łódzka Instytut Fizyki

Laboratorium elektroniki

# Ćwiczenie E59

## Programowanie mikrokontrolerów PIC16 i urządzeń peryferyjnych w języku C

Wersja 1.0 (29 stycznia 2016)

## **Spis treści:**

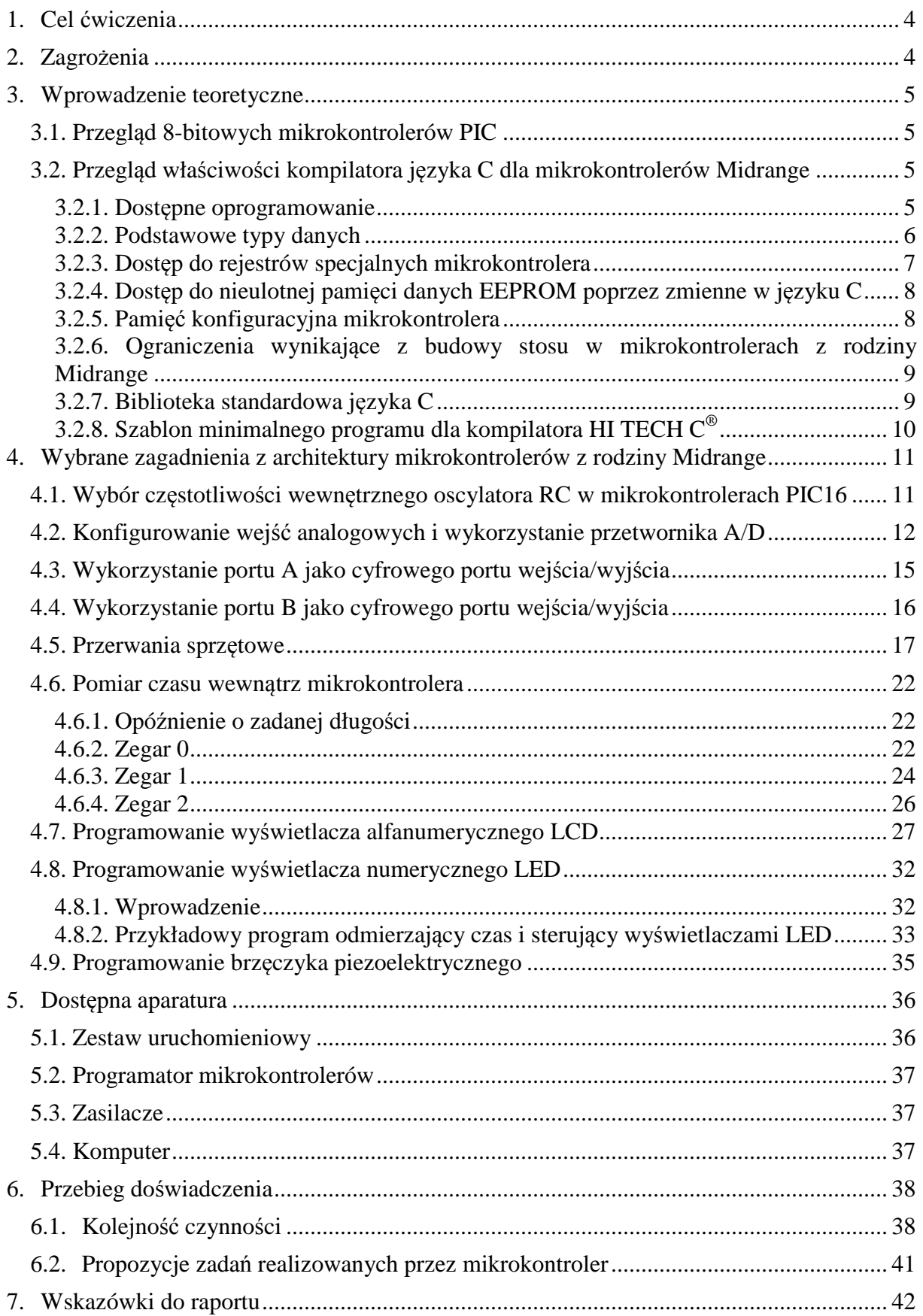

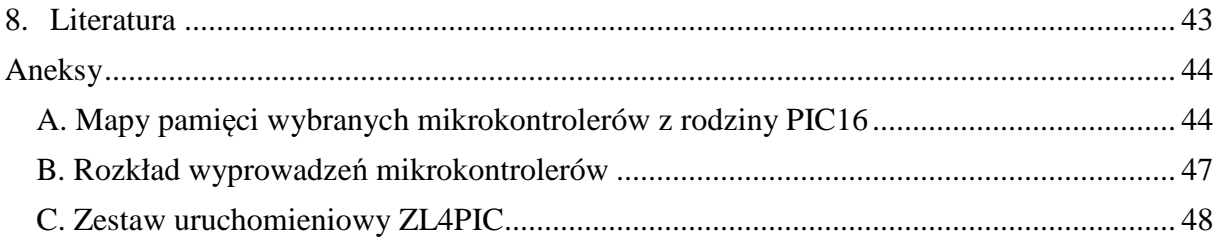

*Przed zapoznaniem się z instrukcją i przystąpieniem do wykonywania ćwiczenia należy opanować następujący materiał teoretyczny:*

- 1. Podstawy języka C [1].
- 2. Najważniejsze specyficzne właściwości języka C zaimplementowanego w kompilatorze HI-TECH C® dla mikrokontrolerów PIC10/12/16 [2,3].
- 3. Podstawy architektury i programowania mikrokontrolerów Microchip PIC16 z rodziny Midrange [4-10].
- 4. Ogólna orientacja w składnikach zestawu ZL4PIC do uruchamiania mikrokontrolerów [11,12].

## **1. Cel ćwiczenia**

Celem ćwiczenia jest nabycie praktycznych umiejętności programowania mikrokontrolerów z rodziny PIC16 w języku C. W ćwiczeniu położono nacisk na zastosowania mikrokontrolerów w aplikacjach kontrolno-pomiarowych, obejmujących pomiar napięcia przy użyciu przetwornika analogowo-cyfrowego A/D, precyzyjny pomiar czasu przy użyciu sprzętowych zegarów, prezentację wyników pomiarów na wyświetlaczu numerycznym LED lub alfanumerycznym LCD oraz sygnalizację akustyczną. W ćwiczeniu wykorzystano wyłącznie darmowe powszechnie dostępne oprogramowanie.

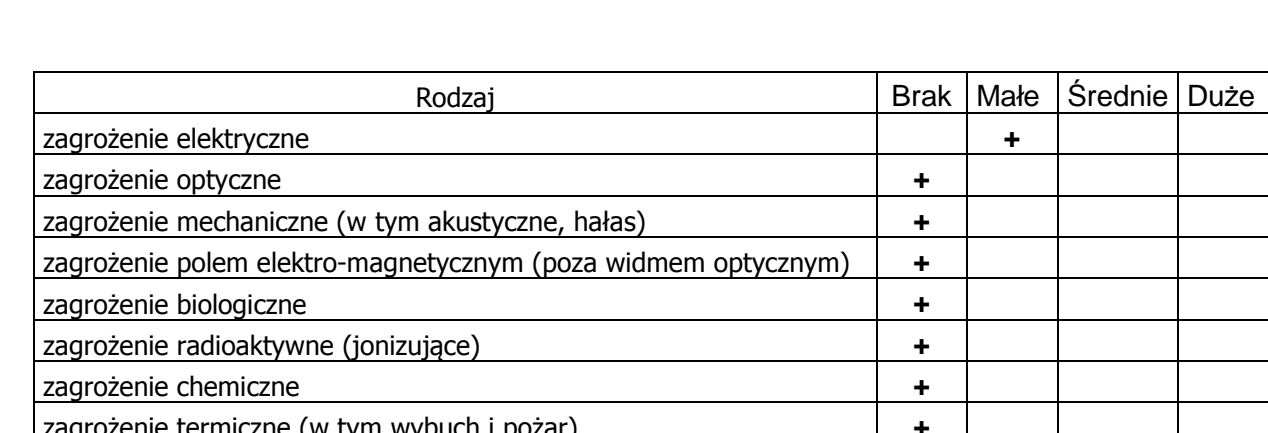

## **2. Zagrożenia**

zagrożenie termiczne (w tym wybuch i pożar) **+** 

Urządzenia wykorzystywane w tym ćwiczeniu zasilane są bezpiecznym napięciem 9V otrzymywanym z zasilaczy podłączonych do sieci 230V.

## **3. Wprowadzenie teoretyczne**

## **3.1. Przegląd 8-bitowych mikrokontrolerów PIC**

Mikrokontrolery PIC są zaprojektowane według zmodyfikowanej architektury Harvard RISC. Architektura Harvard charakteryzuje się rozdzieleniem pamięci programu i pamięci danych, przy czym długość słowa maszynowego jest dobierana niezależnie w obu rodzajach pamięci. W mikrokontrolerach należących do rodzin PIC10, PIC12, PIC16 i PIC18 jednostka arytmetyczno-logiczna i słowo w pamięci danych są zawsze 8-bitowe. Słowo w pamięci programu może mieć rozmiary:

- $\geq 12$ -bitów (Baseline Architecture) w układach scalonych PIC10 i PIC12 (oraz wybranych PIC16),
- 14-bitów (Midrange and Enhanced Midrange Architecture) w układach PIC16 (oraz wybranych PIC12),
- 16-bitów (PIC18 Architecture, dawniej High Performance Architecture) w układach PIC18.

Najliczniej reprezentowane są układy PIC16, które będą podstawą zajęć w Laboratorium Elektroniki. W pracowni dostępne są mikrokontrolery PIC16F84A, PIC16F819 i PIC16F877A. Mikrokontrolery PIC16F84A reprezentują jedną z najprostszych i najstarszych konstrukcji, natomiast mikrokontrolery PIC16F877A wyróżniają się w grupie Midrange szczególnie bogatym wyposażeniem. Mikrokontrolery PIC16F819 reprezentują pośredni zakres oferowanych możliwości.

| Wyposażenie                       |           | Mikrokontroler      |                                                              |  |  |  |  |  |
|-----------------------------------|-----------|---------------------|--------------------------------------------------------------|--|--|--|--|--|
|                                   | PIC16F84A | PIC16F819           | PIC16F877A                                                   |  |  |  |  |  |
| Pamięć programu (słowa 14-bitowe) | 1024      | 2048                | 8192                                                         |  |  |  |  |  |
| Pamięć danych SRAM (bajty)        | 68        | 256                 | 368                                                          |  |  |  |  |  |
| Pamięć danych EEPROM (bajty)      | 64        | 256                 | 256                                                          |  |  |  |  |  |
| Wejścia/wyjścia cyfrowe           | 13        | do <sub>16</sub>    | $do$ 33                                                      |  |  |  |  |  |
| Oscylator taktujący zewn./wewn.   | tak $/$   | $t$ ak / $t$ ak     | tak $/$                                                      |  |  |  |  |  |
| Przetwornik 10 bitowy A/D         |           |                     |                                                              |  |  |  |  |  |
| Zegary 8/16 bitowe                | 1/0       | 2/1                 | 2/1                                                          |  |  |  |  |  |
| Komparatory analogowe             |           | 2                   | 2                                                            |  |  |  |  |  |
| Układy CCP i PWM                  |           |                     |                                                              |  |  |  |  |  |
| Interfejsy transmisji szeregowej  |           | SPI, $I^2C$ (Slave) | <b>USART</b> (w tym<br>RS232), SPI, $I^2C$<br>(Master/Slave) |  |  |  |  |  |
| 8-bitowy port równoległy          |           |                     | <b>PSP</b>                                                   |  |  |  |  |  |

*Tabela 1. Porównanie mikrokontrolerów dostępnych w Laboratorium Elektroniki.* 

## **3.2. Przegląd właściwości kompilatora języka C dla mikrokontrolerów Midrange**

## **3.2.1. Dostępne oprogramowanie**

Do programowania wybranych mikrokontrolerów PIC z rodziny Midrange zostanie wykorzystane zintegrowane środowisko MPLAB IDE udostępnione bezpłatnie przez firmę Microchip na stronie internetowej www.microchip.com. Środowisko to zawiera następujące składniki:

- MPLAB Editor edytor tekstu umożliwiający wygodną edycję plików źródłowych i nagłówkowych,
- MPASM makroasembler obsługujący wszystkie rodziny mikrokontrolerów firmy Microchip,
- MPLINK program łączący moduły tworzone za pomocą asemblera i kompilatorów języka C w jeden plik z danymi dla programatora, emulatora lub symulatora,
- MPLAB Project Manager menadżer projektów ułatwiający pracę z projektami zawierającymi wiele plików,
- MPLAB SIM programowy symulator mikrokontrolerów,
- obsługę zewnętrznych urządzeń programatorów i emulatorów sprzętowych, m.in. programatora PICSTART Plus dostępnego w Laboratorium Elektroniki,
- system pomocy i pliki z dokumentacją.

Dla mikrokontrolerów PIC z rodzin Baseline i Midrange producent nie dostarcza własnego kompilatora języka C, jednakże instalator pakietu MPLAB IDE umożliwia zainstalowanie kompilatorów innych firm. W wersji MPLAB IDE 8.66 (wersja używana w niniejszej instrukcji) dostępne są m.in. kompilatory języka C:

 $\triangleright$  HI-TECH C<sup>®</sup> for PIC10/12/16 MCUs,

 $\triangleright$  CCS C Compiler for PIC12/14/16/18.

**UWAGA:** pliki instalacyjne wymienionych kompilatorów mogą być nieobecne w niektórych późniejszych wersjach instalatora pakietu MPLAB IDE.

Ze względu na znaczące różnice między tymi kompilatorami ograniczymy się tylko do kompilatora HI-TECH  $C^{\circledast}$  for PIC10/12/16 MCUs, który jest w znacznym stopniu zgodny ze standardem ANSI C. W niniejszej instrukcji założono znajomość podstaw języka programowania C i omówione zostaną tylko specyficzne cechy kompilatora i jego bibliotek standardowych. Kompilator HI-TECH  $C^{\circledast}$  for PIC10/12/16 MCUs posiada swoje własne warunki licencji odrębne od pakietu MPLAB IDE. Kompilator ten uaktywniony w wersji darmowej (Lite Mode) nie narzuca żadnych ograniczeń czasu użytkowania ani rozmiarów programu, natomiast nie udostępnia niektórych metod optymalizacji kodu programu. Najwyższa wydajność jest oferowana tylko w wersji PRO, którą można uaktywnić za darmo na 45 dniowy okres próbny albo bez ograniczeń w wersji komercyjnej. Wydajność oferowana w trybie "Lite Mode" jest jednak w zupełności wystarczająca do realizacji ćwiczenia.

Źródłowe pliki dla kompilatora mają rozszerzenie .c. Proces kompilacji przebiega w kilku etapach, z którymi związane jest tworzenie w katalogu projektu szeregu plików zawierających pośrednie rezultaty (pliki z rozszerzeniami .pre, .p1, .as, .obj). Znajomość tych plików nie jest konieczna w niniejszym ćwiczeniu. Końcowy rezultat jest zapisywany do pliku z rozszerzeniem .hex, który zawiera kompletny zapis kodu programu, danych konfiguracyjnych oraz danych przeznaczonych do zapisania w pamięci nieulotnej mikrokontrolera. Pliki .hex można otworzyć w środowisku MPLAB IDE i załadować do pamięci mikrokontrolera przy wykorzystaniu programatora bez konieczności ponownego używania kompilatora. Ponadto tworzone są także pliki z rozszerzeniem .cof, które przechowują dane dla debugera/symulatora.

## **3.2.2. Podstawowe typy danych**

Kompilator HI-TECH C® zapewnie szeroki wybór podstawowych typów danych o różnych rozmiarach w pamięci (*Tabela 2*). Jednostka arytmetyczno-logiczna w mikrokontrolerach z rodziny Midrange jest 8-bitowa, zatem wybór typu danych o możliwie najwęższym zakresie zapewnia najwyższą wydajność i najmniejszy rozmiar kodu. Operacje na liczbach zmiennoprzecinkowych są szczególnie złożone i czasochłonne, dlatego należy ich używać tylko w koniecznych przypadkach. W wielu programach możliwe jest poprawienie wydajności poprzez wykorzystanie liczb całkowitych w charakterze liczb stałopozycyjnych zastępujących liczby zmiennoprzecinkowe.

| Typ                 | Rozmiar       | Zakres / precyzja                |
|---------------------|---------------|----------------------------------|
| bit                 |               | $0$ albo +1                      |
| signed char         | 8             | $-128+127$                       |
| unsigned char       | 8             | $0+255$                          |
| signed short        | 16            | $-32\,768$ $+32\,767$            |
| unsigned short      | 16            | $0+65535$                        |
| signed int          | 16            | $-32\,768$ +32 767               |
| unsigned int        | 16            | $0+65535$                        |
| signed short long   | 24            | $-8$ 388 608  +8 388 607         |
| unsigned short long | 24            | $0+16777215$                     |
| signed long         | 32            | $-2$ 147 483 648  +2 147 483 647 |
| unsigned long       | 32            | $0+4294967295$                   |
| float               | 24 albo 32*   | około 5 albo 8 cyfr dziesiętnych |
| double              | 24 albo $32*$ | około 5 albo 8 cyfr dziesiętnych |

*Tabela 2. Podstawowe typy danych w kompilatorze HI-TECH C® for PIC10/12/16 MCUs.* 

\* Format liczb zmiennoprzecinkowych 32-bitowych jest w pełni zgodny z typem danych o pojedynczej precyzji zdefiniowanym w normie IEEE 754. Formaty obu typów zmiennoprzecinkowych zostały podane w materiałach do wykładu "Temat 2. Kodowanie liczb". Wybór rozmiarów typów float i double jest dokonywany przez programistę np. w oknie dialogowym "Build Options For Project", zakładka "Global". W pakiecie MPLAB IDE okno to otwiera się po wybraniu z menu pozycji Project/Build options .../Project (dostępne gdy otwarty jest jakiś projekt).

W mikrokontrolerach z rodziny Midrange pamięć danych (GPR – *general purpose registers*) jest podzielona na banki o rozmiarze 128B, przy czym cześć każdego banku jest zajęta przez rejestry specjalne (SFR – *special function registers*). Rozmiary typów złożonych (tablice i struktury) nie mogą przekraczać rozmiaru pamięci danych w ramach jednego banku pamięci. Kompilator języka C dokonuje automatycznej alokacji zmiennych w pamięci i generuje niezbędny kod przełączający banki pamięci. Dane w strukturach i tablicach są umieszczane pod kolejnymi wolnymi adresami z wyrównaniem do granicy bajtów (z wyjątkiem pól bitowych).

W strukturach można zdefiniować pola bitowe, np.:

```
struct { 
  unsigned int lo : 1; 
  unsigned int dummy : 6; 
  unsigned int hi : 1; 
} foo;
```
Chociaż użyto typu unsigned int, który typowo ma rozmiar 16 bitów, to jednak w przypadku pól bitowych ilość bitów zajętych w pamięci odpowiada liczbie bitów zadeklarowanych. Kolejne pola bitowe są umieszczane pod kolejnymi wolnymi bitami, rozpoczynając od bitu nr 0 (bitu najmniej znaczącego) w pierwszym bajcie struktury. Zmienne zdefiniowanego powyżej typu foo zajmują w pamięci 1 bajt.

## **3.2.3. Dostęp do rejestrów specjalnych mikrokontrolera**

Wszystkie rejestry specjalne (SFR) leżące w przestrzeni adresowej danych (mapy pamięci podano w Aneksie A) zdefiniowano w plikach nagłówkowych dostarczanych razem z kompilatorem jako zmienne z modyfikatorem "volatile" (tzn. ulotny) i adresem statycznym podanym po znaku "@". Dodatkowo dla rejestrów SFR zawierających bity o specyficznym znaczeniu, poszczególne bity zdefiniowano także jako jednobitowe zmienne. Przykładowo w pliku nagłówkowym pic16f84a.h (dla układu PIC16F84A) zdefiniowano m.in.

```
volatile unsigned char TRISA @ 0x85; 
volatile bit TRISA2 @ (unsigned)&TRISA*8+2;
```
Ustawienie np. drugiego bitu w rejestrze TRISA bez modyfikacji pozostałych bitów jest możliwe zarówno poprzez operację na całym rejestrze 8-bitowym

TRISA  $= 0x04;$ 

jak i poprzez odwołanie do jednego wybranego bitu

 $TRISA2 = 1$ ;

## **3.2.4. Dostęp do nieulotnej pamięci danych EEPROM poprzez zmienne w języku C**

Liczne mikrokontrolery z rodziny Midrange wyposażone są w nieulotną pamięć danych typu EEPROM. Pamięć ta nie jest dostępna bezpośrednio w przestrzeni adresowej danych. Początkowy stan komórek tej pamięci można umieścić w pliku .hex wykorzystując makrodefinicje EEPROM\_DATA()

#include <htc.h>

EEPROM DATA(0, 1, 2, 3, 4, 5, 6, 7);

Kolejne argumenty wywołania makrodefinicji definiują kolejne bajty w pamięci EEPROM. Wielokrotne wywołania makrodefinicji dotyczą następujących po sobie komórek w pamięci. Dane określone w ten sposób zostaną zapisane do pamięci EEPROM tylko podczas programowania mikrokontrolera. Do zapisu oraz odczytu jednego bajtu pamięci EEPROM podczas wykonywania programu przeznaczone są procedury eeprom\_write oraz eeprom read, dostępne w bibliotece standardowej języka C, np.:

```
#include <htc.h> 
void eetest(void) { 
    unsigned char value = 1; 
    unsigned char address = 0; 
    // zapisz "value" do EEPROM pod zadany adres 
    eeprom_write(address, value); 
    // odczytaj z EEPROM pod zadanym adresem 
   value = eeprom read(address);
}
```
Funkcja eeprom\_write rozpoczyna proces zapisu i nie oczekuje na zakończenie, które nastąpi po kilku milisekundach. Kolejne wywołania funkcji eeprom\_write lub eeprom\_read nie prowadzą jednak do błędu, gdyż funkcje te zawsze oczekują na zakończenie zapisu przed wykonaniem kolejnej żądanej operacji. Rozmiar pamięci EEPROM dla wybranego aktualnie mikrokontrolera jest określony przez predefiniowaną stałą \_EEPROMSIZE. Należy pamiętać, że czas dostępu do danych w pamięci EEPROM jest o kilka rzędów wielkości dłuższy niż w przypadku zmiennych w ulotnej pamięci danych typu SRAM.

### **3.2.5. Pamięć konfiguracyjna mikrokontrolera**

Rejestr konfiguracyjny mikrokontrolera znajduje się pod adresem 2007h w przestrzeni adresowej programu i można go ustawić tylko na etapie programowania mikrokontrolera.

Rejestr ten kontroluje między innymi typ zegara taktującego pracę mikrokontrolera, opóźnienie startu po załączeniu zasilania, aktywność układu *Watchdog Timer*, sposób programowania pamięci Flash RAM (niskonapięciowe albo wysokonapięciowe), ochronę zawartości pamięci programu i pamięci danych EEPROM, oraz funkcje niektórych wyprowadzeń mikrokontrolera. Błędne ustawienie wartości tego rejestru jest częstą przyczyną niepowodzeń podczas prób uruchomienia programu. Rejestr konfiguracyjny omówiono wcześniej szczegółowo w instrukcji do ćwiczenia ASM w rozdziale "Pamięć konfiguracji w mikrokontrolerach PIC z rodziny Midrange".

Programista przygotowujący program w języku C w postaci projektu zarządzanego przez pakiet MPLAB IDE może ustawić rejestr konfiguracyjny poprzez okno dialogowe Configuration Bits dostępne po wybraniu z menu Configure pozycji Configuration Bits... .

Alternatywnie wartość rejestru konfiguracyjnego można określić w tekście źródłowym programu wykorzystując makrodefinicję \_ \_CONFIG(x) zdefiniowaną w pliku nagłówkowym htc.h. Wartość argumentu x można podać bezpośrednio lub skonstruować ją ze stałych symbolicznych zdefiniowanych w pliku nagłówkowym i połączonych operatorem bitowego iloczynu logicznego &, np. dla mikrokontrolera PCI16F819:

#include<htc.h>

\_ \_CONFIG(CP\_OFF & DEBUG\_OFF & LVP\_OFF & BOREN\_ON & MCLRE\_ON & PWRTE\_ON & WDTE\_OFF & FOSC\_XT);

Użyte powyżej stałe symboliczne są zdefiniowane w plikach nagłówkowych dedykowanych do poszczególnych modeli mikrokontrolerów. Przykładowo z układem PIC16F819 związany jest plik nagłówkowy pic16f819.h. Wstawienie pliku htc.h powoduje wstawienie także pliku właściwego dla mikrokontrolera wybranego w projekcie.

## **3.2.6. Ograniczenia wynikające z budowy stosu w mikrokontrolerach z rodziny Midrange**

Stos sprzętowy w mikrokontrolerach z rodziny Midrange może być użyty tylko do przechowywania adresów powrotów z funkcji i ma pojemność 8 adresów. Wykorzystanie przerwań dodatkowo zmniejsza głębokość stosu dla jawnych wywołań funkcji. Architektura mikrokontrolerów Midrange nie zawiera żadnych rozwiązań umożliwiających wykrywanie przepełnienia stosu sprzętowego.

Argumenty i zmienne lokalne funkcji są umieszczane na stosie obsługiwanym w sposób programowy a rozmiar stosu jest ograniczony tylko ilością wolnych komórek pamięci we wszystkich bankach. Sposób zarządzania stosem danych zaimplementowany w kompilatorze HI-TECH C® for PIC10/12/16 MCUs powoduje, że wszystkie funkcje są tylko jednowejściowe (nie nadają się do wywołań rekurencyjnych).

Przerwania sprzętowe mogą wydarzyć się w dowolnym momencie. Aby zapewnić poprawne działanie funkcji wywoływanych zarówno pomiędzy przerwaniami jak i podczas obsługi przerwań, kompilator generuje dwa warianty kodu takich funkcji.

## **3.2.7. Biblioteka standardowa języka C**

W bibliotece standardowej języka C dostarczanej z kompilatorem HI-TECH  $C^{\circledast}$  for PIC10/12/16 MCUs zaimplementowano liczne funkcje objęte standardem ANSI C. Funkcje pominięte w tej bibliotece dotyczą głównie operacji wejścia/wyjścia, które są znane z pełnych systemów komputerowych, natomiast nie mają jednoznacznych odpowiedników w przypadku programowania mikrokontrolerów. Wśród niezaimplementowanych właściwości są m.in. wejście standardowe stdin oraz wyjście standardowe stdout. Funkcje z biblioteki standardowej, które odczytują wyniki z wejścia standardowego, np. funkcja gets, wywołują

funkcję getch albo getche pobierającą jeden znak z wejścia standardowego. Jeżeli wejście standardowe jest wykorzystywane, to obowiązek dostarczenia definicji funkcji getch i/lub getche w źródłach kompilowanego programu spoczywa na programiście. Funkcje te muszą mieć nagłówek:

```
char getch(void); 
char getche(void);
```
Funkcja getch odczytuje 1 bajt z wejścia standardowego, natomiast getche dodatkowo zapisuje echo wprowadzanych znaków na wyjście standardowe.

Funkcje z biblioteki standardowej, które zapisują wyniki do wyjścia standardowego, np. funkcja printf, wywołują funkcję putch zapisującą jeden znak na wyjście standardowe. Funkcję putch definiuje programista a jej nagłówek musi mieć postać:

```
void putch(char c);
```
Funkcja printf nie jest umieszczona w bibliotece standardowych funkcji języka C. Funkcja ta jest generowana ze specjalnego pliku źródłowego, przy czym zestaw opcji włączanych warunkowo do kompilacji zależy od analizy łańcucha znaków opisującego formatowanie, który podawany jest jako pierwszy argument wywołania funkcji. Im więcej różnych wymaganych właściwości zostanie wykrytych, tym większy będzie rozmiar wygenerowanego kodu funkcji printf. Proces wyboru składników funkcji printf włączonych do kompilacji nie podlega bezpośredniej kontroli użytkownika. Jeżeli łańcuch znaków opisujących formatowanie nie jest dany bezpośrednio podczas kompilacji (jest przekazywany przez wskaźnik), wówczas kompilator może co najwyżej przeanalizować dalsze argumenty funkcji printf i można spodziewać się znacznej nadmiarowości wygenerowanego kodu. W szczególnie skomplikowanych przypadkach kod samej funkcji printf może okazać się większy od rozmiaru całej pamięci programu dostępnej w mikrokontrolerach PIC16F84A oraz PIC16F819 (odpowiednio 1K oraz 2K słów 14-bitowych).

Funkcje ze standardowych bibliotek języka C oraz procedury arytmetyczne są automatycznie przyłączane przez linker do kodu programu na podstawie analizy ich użycia w programie. Wykorzystanie tylko wybranych funkcji z danej biblioteki nie powoduje przyłączenia żadnych innych funkcji z tej biblioteki – zostaną uwzględnione tylko składniki jawnie występujące w tekście źródłowym programu. Opis funkcji bibliotecznych jest dostępny w podręczniku do kompilatora. Gdy w środowisku MPLAB IDE otwarty jest projekt wykorzystujący kompilator HI-TECH C®, wówczas plik PDF z podręcznikiem użytkownika można otworzyć przez wybranie z menu Project/HI-TECH C Manual.

## **3.2.8. Szablon minimalnego programu dla kompilatora HI TECH C®**

W każdym programie w języku C konieczna jest funkcja main. Funkcja ta nie przyjmuje żadnych argumentów a rezultat zwracany przez funkcję nie będzie miał znaczenia i można zadeklarować void. Ponadto zazwyczaj wymagane jest także użycie pliku nagłówkowego htc.h który nie należy do standardu ANSI C lecz wynika ze specyficznych cech kompilatora i obsługiwanych mikrokontrolerów. Kompletny program, który nie wykonuje żadnej akcji, wygląda zatem następująco:

```
#include <htc.h>
void main(void) 
{ 
}
```
## **4. Wybrane zagadnienia z architektury mikrokontrolerów z rodziny Midrange**

### **4.1. Wybór częstotliwości wewnętrznego oscylatora RC w mikrokontrolerach PIC16**

Zestaw uruchomieniowy ZL4PIC posiada rezonator kwarcowy 4 MHz przeznaczony do wykorzystania w generatorze taktującym pracę mikrokontrolera. W przypadku użycia mikrokontrolera PIC16F819 dostępny jest także wewnętrzny oscylator RC o częstotliwości 8 MHz, jednakże po włączeniu zasilania częstotliwość ta jest dzielona przez 256. W wielu zastosowaniach ta najniższa możliwa częstotliwość jest niewystarczająca i należy zmienić stopień podziału przez zapisanie odpowiedniej wartości do rejestru OSCCON. Zmiana stopnia podziału może zostać dokonana w dowolnym momencie wykonywania programu. W przypadku użycia oscylatora wykorzystującego zewnętrzny rezonator kwarcowy nie ma możliwości podziału jego częstotliwości. Wybór typu oscylatora może być dokonany tylko na etapie programowania mikrokontrolera poprzez ustawienie wartości rejestru konfiguracyjnego (rozdział "3.5. Pamięć konfiguracyjna mikrokontrolera").

Pozostałe mikrokontrolery dostępne w Laboratorium Elektroniki (tzn. PIC16F84A oraz PIC16F877A) nie posiadają wewnętrznego oscylatora RC ani rejestru OSCCON.

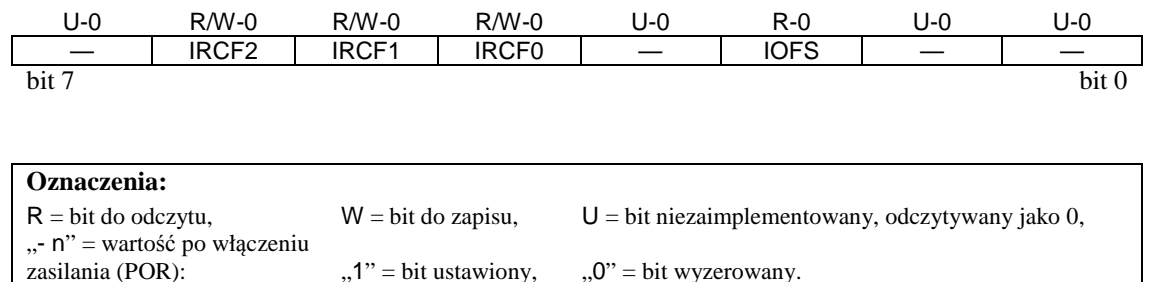

Rejestr OSCCON, adres 8Fh (*Oscillator Control Register*)

#### **Opisy bitów:**

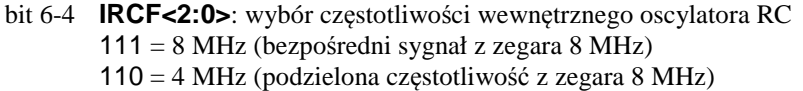

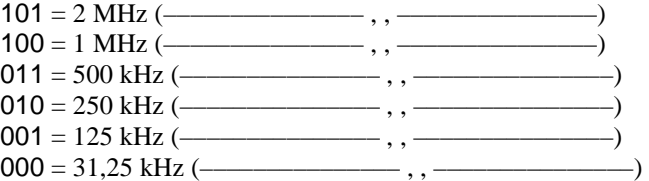

- bit 3 **Niezaimplementowane**: przy odczycie wartość "0".
- bit 2 **IOFS**: bit stabilności częstotliwości wewnętrznego oscylatora  $1 =$  czestotliwość jest stabilna.  $0 =$  częstotliwość nie jest stabilna.
- bit 1-0 **Niezaimplementowane**: przy odczycie wartość "0".

bit 7 **Niezaimplementowane**: przy odczycie wartość "0".

Plik nagłówkowy pic16f819.h dostarczany z kompilatorem HI-TECH  $C^{\circledast}$  definiuje zarówno jednobajtową zmienną OSCCON, jak i jednobitowe zmienne IOFS, IRCF0, IRCF1, IRCF2 umożliwiające dostęp do poszczególnych bitów rejestru.

## **4.2. Konfigurowanie wejść analogowych i wykorzystanie przetwornika A/D**

Niektóre mikrokontrolery z rodziny Midrange wyposażone są w przetworniki analogowo-cyfrowe (A/D) o rozdzielczości 8, 10 albo 12 bitów. Wśród mikrokontrolerów dostępnych w Laboratorium Elektroniki modele PIC16F819 oraz PIC16F877A wyposażone są w jeden 10-bitowy przetwornik współpracujący z analogowym selektorem sygnału z jednego z wejść ANx układu scalonego. W zestawie uruchomieniowym ZL4PIC znaczenie ma jednak tylko wejście analogowe AN0, gdyż jedynie to wejście można połączyć z suwakiem potencjometru R2 pracującego jako dzielnik napięcia zasilającego. Zakres napięć rozróżnianych przez przetwornik jest określony przez dolne oraz górne napięcia odniesienia, które można podać z zewnętrznych źródeł poprzez wejścia odpowiednio AN2 i AN3 albo przyłączyć wewnątrz mikrokontrolera do masy  $V_{SS}$  oraz dodatniego napięcia zasilania  $V_{DD}$ , które w zestawie uruchomieniowym ZL4PIC jest stabilizowane na poziomie +5V. Zarządzanie analogowym selektorem i przetwornikiem A/D odbywa się poprzez rejestry specjalne ADCON0 oraz ADCON1 (opisane na następnej stronie), natomiast wynik konwersji odczytuje się z rejestrów ADRESH oraz ADRESL. Wszystkie wymienione rejestry są dostępne bezpośrednio w przestrzeni adresowej danych.

Napięcie, które będzie podlegało konwersji A/D jest zapamiętywane w kondensatorze wewnątrz mikrokontrolera. Przed rozpoczęciem konwersji wymagane jest odczekanie czasu akwizycji potrzebnego na naładowanie kondensatora. Czas ten zależy od rezystancji R<sub>S</sub> źródła mierzonego napięcia. Dla zestawu ZL4PIC możemy założyć (z zapasem)  $R_s = 10 k\Omega$  i wówczas wymagany czas akwizycji wynosi około 20 µs. Kondensator jest odłączany na czas konwersji i przyłączany z powrotem z opóźnieniem 2 T<sub>AD</sub> po zakończeniu konwersji (wyzerowaniu bitu GO/ $\overline{DONE}$ ), gdzie T<sub>AD</sub> jest okresem zegara taktującego pracę przetwornika A/D.

W celu wykonania konwersji w przetworniku A/D należy wykonać następujące kroki: 1). Skonfigurować moduł przetwornika A/D:

- skonfigurować odpowiednie nóżki układu scalonego jako wejścia analogowe (rejestr ADCON1),
- wybrać formatu 10-bitowego wyniku konwersji (rejestr ADCON1),
- wybrać wejście sygnału dla przetwornika A/D (rejestr ADCON0),
- $\triangleright$  wybrać zegar taktujący pracę przetwornika A/D (rejestr ADCON0),
- włączyć modułu przetwornika A/D (rejestr ADCON0).
- 2). Odczekać wymagany czas akwizycji.
- 3). Uruchomić konwersję przez ustawienie bitu GO/ DONE (rejestr ADCON0).
- 4). Odczekać na zakończenie konwersji do momentu, gdy bit GO/ DONE zmieni wartość na 0. Układ przetwornika A/D może generować przerwanie w momencie zakończenia cyklu przetwarzania, jednakże w bieżącym ćwiczeniu ograniczymy się do omówienia konwersji tylko przy wyłączonych przerwaniach przetwornika A/D (bit ADIE w rejestrze PIE1 pozostawiony w domyślnym stanie początkowym 0).
- 5). Odczytać wynik konwersji z pary rejestrów ADRESH:ADRESL (pod adresami 1Eh oraz 9Eh). Format wyniku zależy od stanu bitu ADFM w rejestrze ADCON1.

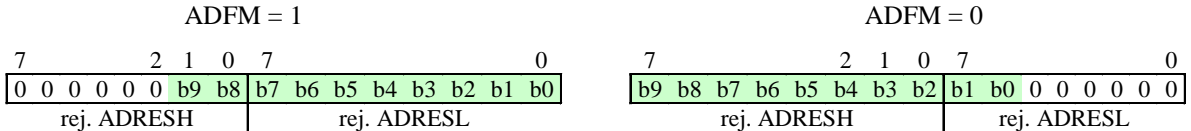

6). Przed rozpoczęciem nowego cyklu konwersji A/D odczekać co najmniej okres czasu 2  $T_{AD}$ (opóźnienie przyłączenia kondensatora po konwersji). Wykonać skok do pkt. 1 albo 2 w zależności od potrzeb.

Aby uzyskać najdokładniejszy wynik konwersji A/D, okres T<sub>AD</sub> sygnału zegarowego taktującego moduł przetwornika musi być tak krótki jako to możliwe, jednakże nie krótszy niż 1,6 µs oraz nie dłuższy niż 6,4 µs. Dla rezonatora kwarcowego 4 MHz, który znajduje się w zestawie ZL4PIC, optymalny okres wynosi więc  $T_{AD} = 8 T_{OSC} = 2.0 \,\mu s$ , gdzie okres zegara  $T<sub>OSC</sub> = 1/4MHz = 0.25 \mu s$ . Okres taki otrzymamy zapisując bit ADCS2 := 0 (w rejestrze ADCON1) oraz bity ADCS<1:0> := 01 (w rejestrze ADCON0).

**Uwaga 1**: dla mikrokontrolerów pracujących z zegarem szybszym niż 1 MHz nie jest zalecane używanie wewnętrznego oscylatora RC dedykowanego tylko do użytku z przetwornikiem A/D. Znacznie mniejszy poziom zakłóceń osiąga się wykorzystując ogólny zegar systemowy. Alternatywnie możliwe jest użycie wewnętrznego oscylatora RC w połączeniu z wprowadzaniem jądra mikrokontrolera w stan uśpienia na czas wykonywania konwersji A/D, co jednak wykracza poza program niniejszego ćwiczenia.

**Uwaga 2**: w mikrokontrolerach PIC16F819 dostępny jest także wewnętrzny oscylator RC 8 MHz współpracujący z programowanym dzielnikiem (opisany w rozdziale 4.1), który można wykorzystać do taktowania całego mikrokontrolera. Ten oscylator RC nie jest tożsamy z oscylatorem RC współpracującym tylko z przetwornikiem A/D.

Rejestry konfiguracyjne przetwornika A/D i analogowego selektora mają następujący format:

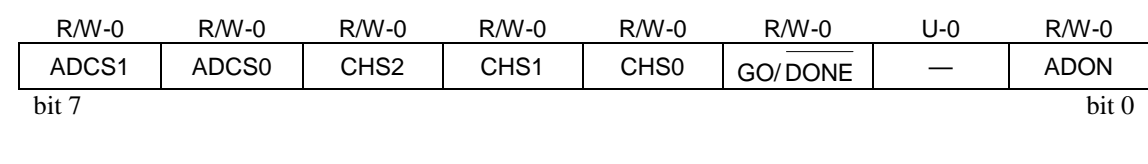

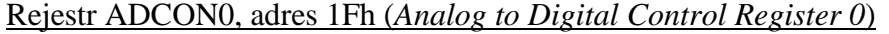

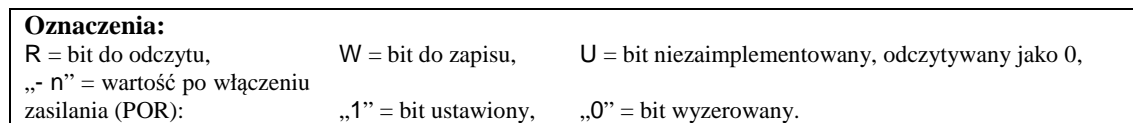

#### **Opisy bitów:**

bit 7-6 **ADCS<1:0>**: wybór zegara dla przetwornika A/D Jeżeli ADCS2 = 0 (bit z rejestru ADCON1):  $00 = F_{OSC}/2$ ,  $01 = F_{\text{OSC}}/8$ ,  $10 = F_{OSC}/32$ , 11 =  $F_{RC}$  (wewnętrzny oscylator RC tylko dla przetwornika A/D). Jeżeli ADCS2 = 1:  $00 = F_{\rm osc}/4$ ,  $01 = F_{\text{osc}}/16$ .  $10 = F_{\rm osc}/64$ .  $11 = F_{BC}$  (wewnętrzny oscylator RC tylko dla przetwornika A/D).

- bit 5-3 **CHS<2:0>**: wybór wejścia analogowego dla przetwornika A/D
	- $000 =$ kanał 0 (AN0),
	- $001 =$ kanał 1 (AN1),
	- $010 =$ kanał 2 (AN2),
	- $011 =$ kanał 3 (AN3),
	- $100 =$  kanał 4 (AN4)
	- 101 = kanał 5 (AN5 niedostępne w PIC16F819),
	- 110 = kanał 6 (AN6 niedostępne w PIC16F819),
	- 111 = kanał 7 (AN7 niedostępne w PIC16F819).
- bit 2 **GO/DONE**: bit stanu konwersji A/D Jeżeli ADON = 1:  $\overline{1}$  = trwa konwersia A/D (ustawienie tego bitu rozpoczyna konwersie). 0 = konwersja A/D nie jest wykonywana (ten bit jest automatycznie zerowany w momencie
- bit 1 **Niezaimplementowane**: przy odczycie wartość "0".
- bit 0 **ADON**: bit załączenia przetwornika A/D

zakończenia konwersji).

- 1 = moduł przetwornika A/D jest włączony,
	- $0 =$  moduł przetwornika A/D jest wyłączony i nie pobiera prądu zasilania.

Plik nagłówkowe dostarczane z kompilatorem HI-TECH  $C^{\circledast}$  definiują jednobitową zmienną GO\_nDONE (oraz synonimy GO\_DONE, nDONE) umożliwiającą dostęp do bitu GO/DONE . Pozostałe bity rejestru ADCON0 są dostępne poprzez zmienne o nazwach jak w ramce formatu rejestru.

Rejestr ADCON1, adres 9Fh (*Analog to Digital Control Register 1*)

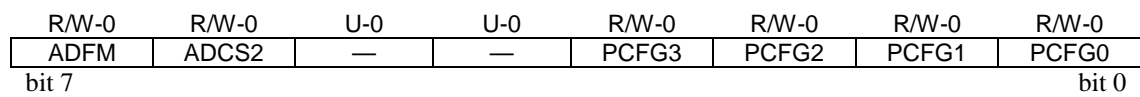

#### **Opisy bitów:**

bit 7 **ADFM**: wybór formatu wyniku z przetwornika A/D

1 = wyrównanie do prawej; 6 najbardziej znaczących bitów rejestru ADRESH jest odczytywanych jako  $\Omega$ .

0 = wyrównanie do lewej; 6 najmniej znaczących bitów rejestru ADRESL jest odczytywanych jako 0.

bit 6 **ADCS2**: opisany wcześniej razem z bitami ADCS<1:0> z rej. ADCON0

- bit 5-4 **Niezaimplementowane**: przy odczycie wartość "0".
- bit 3-0 **PCFG<3:0>**: konfiguracja wejść przetwornika A/D i napięć odniesienia.

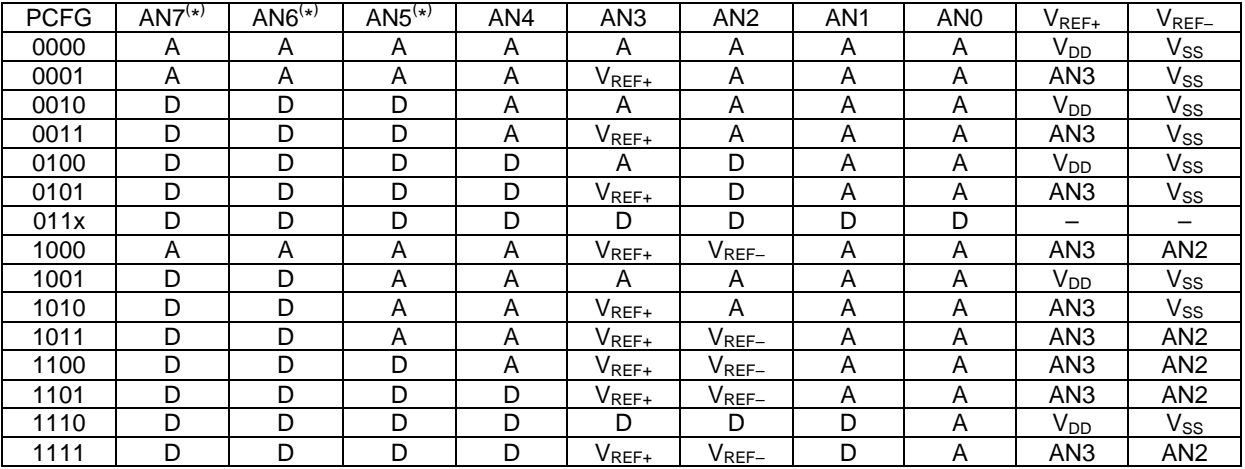

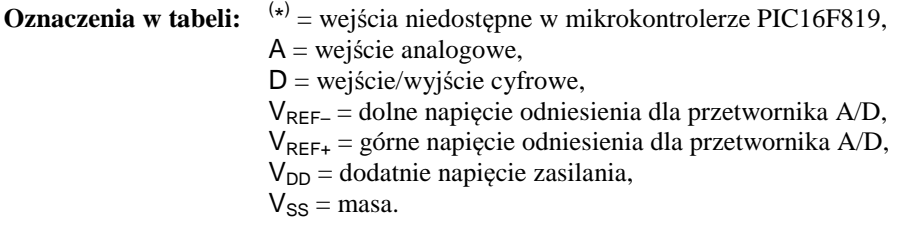

### **4.3. Wykorzystanie portu A jako cyfrowego portu wejścia/wyjścia**

Niektóre linie portu A mogą pełnić różne funkcje związane z dodatkowymi urządzeniami peryferyjnymi. Jeżeli te dodatkowe funkcje są nieaktywne, wówczas linie portu A tworzą dwukierunkowy port cyfrowy zgodny z poziomami napięć układów TTL. Liczba dwustanowych linii dostępnych w porcie A zależy od modelu mikrokontrolera.

Kierunek transmisji danych określają bity w rejestrze TRISA. Ustawienie w tym rejestrze bitu w stan 1 konfiguruje związaną z nim linię portu jako wejście, tzn. sterownik wyjścia linii przyjmuje stan wysokiej impedancji. Po włączeniu zasilania oraz wszelkich rodzajach resetu wszystkie aktywne bity rejestru TRISA ustawiane są w stan 1. Wyzerowanie bitu w TRISA konfiguruje linię jako wyjście, którego stan logiczny jest określony przez odpowiedni bit rejestru PORTA. Niezależnie od wartości zapisanej do rejestru TRISA, bieżący stan linii można zawsze oczytać z rejestru PORTA.

| Adres | Nazwa        | Bit | Bit                      | Bit | Bit 4     | Bit 3           | Bit 2           | Bit 1         | Bit 0           | Wartość po   | po innym    |
|-------|--------------|-----|--------------------------|-----|-----------|-----------------|-----------------|---------------|-----------------|--------------|-------------|
|       |              |     | $\overline{\phantom{0}}$ |     |           |                 |                 |               |                 | <b>POR</b>   | resecie     |
| 05h   | <b>PORTA</b> |     |                          |     | RA4/T0CKI | RA <sub>3</sub> | RA <sub>2</sub> | RA1           | RA <sub>0</sub> | $--x$ xxxx   | ---u uuuu   |
| 85h   | <b>TRISA</b> |     |                          |     | TRISA4    | TRISA3          | TRISA2          | <b>TRISA1</b> | TRISA0          | 1111<br>---1 | 1111<br>--- |

Rejestry kontrolujące stan portu A w mikrokontrolerach PIC16F84A

#### Rejestry kontrolujące stan portu A w mikrokontrolerach PIC16F819

| Adres | Nazwa        | Bit 7  | Bit 6           | Bit 5                            | Bit 4  | Bit 3  | Bit 2              | Bit 1           | Bit 0               | Wartość<br>po POR | po innym<br>resecie |
|-------|--------------|--------|-----------------|----------------------------------|--------|--------|--------------------|-----------------|---------------------|-------------------|---------------------|
| 05h   | <b>PORTA</b> | RA7    | RA <sub>6</sub> | RA <sub>5</sub>                  | RA4    | RA3    | RA <sub>2</sub>    | RA <sub>1</sub> | R <sub>A0</sub>     | xxx0 0000         | uuu0 0000           |
| 85h   | <b>TRISA</b> | TRISA7 | TRISA6          | TRISA <sub>5</sub> <sup>(*</sup> | TRISA4 | TRISA3 | TRISA <sub>2</sub> | TRISA1          | TRISA0 <sup>I</sup> | 4444 4444         | 4444 4444           |

Rejestry kontrolujące stan portu A w mikrokontrolerach PIC16F877A

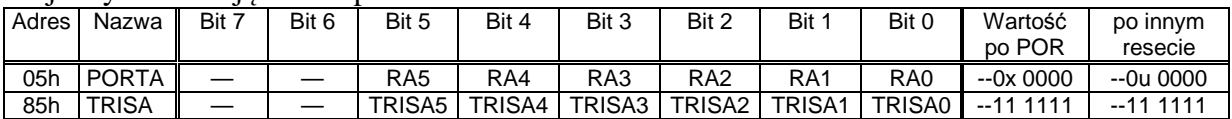

#### **Oznaczenia:**

 $x =$ wartość nieznana, u = wartość bez zmiany,

- = bit dotyczący linii, która nie została zaimplementowana w porcie A, odczytywany jako 0,

(1) linia RA5 w PIC16F819 jest tylko wejściem, bit 5 w TRISA jest odczytywany zawsze jako 1.

POR – reset po włączeniu zasilania (*Power On Reset*) oraz po spadku napięcia zasilającego,

inny reset – reset przez wyzerowanie linii MCLR lub przepełnienie licznika WDT (*Watchdog Timer*).

Sterowniki wyjść portu A są typu "push-pull", tzn. zawierają zarówno tranzystory podnoszące napięcie na wyjściu do poziomu napięcia zasilania jak i tranzystory zwierające wyjście z masą. Wyjścia te można zredukować metodami programowymi do wyjść typu "otwarty dren". W tym celu należy wyzerować odpowiednie bity w rejestrze PORTA, a następnie przełączać stan wyjść (między wysoką impedancją a zwarciem do masy) przez zapisywanie 1 albo 0 do odpowiednich bitów rejestru TRISA. W mikrokontrolerach PIC16F84A i PIC16F877A (nie dotyczy PIC16F819) sterownik wyjścia linii RA4 jest wyjątkowo typu otwarty dren, tak więc ustawienie 4-go bitu w rejestrze PORTA w stan 1 przełącza wyjście w stan wysokiej impedancji niezależnie od stanu rejestru TRISA.

**Uwaga 1**: odczyt rejestru PORTA zwraca zawsze bieżący stan linii, nie zaś wartość zapamiętaną podczas ostatniego zapisu do rejestru. Wartość odczytana z PORTA zaraz po zapisie może nie zgadzać się z wartością zapisaną, nawet gdy na wyjściu nie ma zwarcia. Czas przechodzenia wyjścia w zadany stan może być dłuższy od jednego cyklu zegarowego MCU i zależy od pojemności obwodów przyłączonych do wyjścia na zewnątrz mikrokontrolera.

**Uwaga 2**: operacja zapisu do PORTA przebiega w cyklu odczyt-modyfikacja-zapis. Odczyt bieżącego stanu i zapis stanu po modyfikacji do rejestrów zatrzaskowych dotyczy wszystkich linii portu, nawet podczas wykonywania instrukcji operujących na pojedynczych bitach (tzn. instrukcji bcf i bsf). Jedyną pewną metodą modyfikacji wybranych pojedynczych bitów w PORTA jest wykonanie operacji na buforze w pamięci a następnie przepisanie całego bajtu z bufora do rejestru PORTA.

## **4.4. Wykorzystanie portu B jako cyfrowego portu wejścia/wyjścia**

W mikrokontrolerach PIC16F84A, PIC16F819 oraz PIC16F877A port B złożony jest z ośmiu linii. Jeżeli dodatkowe funkcje nie są aktywne, wówczas wszystkie linie portu B można wykorzystać jako uniwersalne wejścia/wyjścia zgodne z poziomami napięć TTL. Praca tych linii jest kontrolowana przez rejestry PORTB oraz TRISB. Sposób użycia rejestrów jest identyczny jak w przypadku analogicznych rejestrów portu A (patrz poprzedni rozdział), z tym że w 8-bitowych rejestrach portu B aktywne są wszystkie bity.

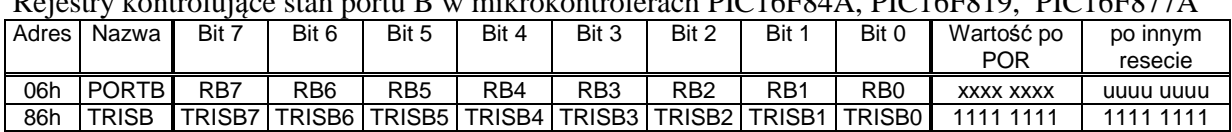

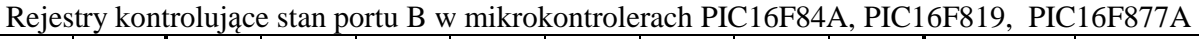

#### **Oznaczenia:**

 $x =$ wartość nieznana, u = wartość bez zmiany, POR – reset po włączeniu zasilania (*Power On Reset*) oraz po spadku napięcia zasilającego, inny reset – reset przez wyzerowanie linii MCLR lub przepełnienie licznika WDT (*Watchdog Timer*).

W mikrokontrolerach PIC16F819 niektóre linie portu B mogą być użyte razem ze specjalistycznymi układami cyfrowymi, takimi jak kontroler magistral szeregowych SPI i  $I^2C$ oraz generator PWM (wytwarza impulsy o programowanym wypełnieniu) jednakże układy te nie są aktywne po włączeniu zasilania i wykraczają poza zakres niniejszego ćwiczenia.

Unikalną cechą portu B jest możliwość programowego włączenia rezystorów podciągających napięcie do poziomu napięcia zasilania na liniach skonfigurowanych jako wejścia (1 w odpowiednich bitach rejestru TRISB). Po włączeniu zasilania rezystory są nieaktywne i można je załączyć przez wyzerowanie bitu RBPU w rejestrze OPTION\_REG (w kompilatorze HI-TECH C® bit ten jest dostępny poprzez zmienną nRBPU). Bit ten kontroluje załączenie rezystorów na wszystkich wejściach portu B, natomiast na wyjściach (0 w odpowiednich bitach rejestru TRISB) rezystory pozostają odłączone. Rezystory te są konieczne do poprawnego odczytu stanu przycisków podłączonych w zestawie ZL4PIC do wejść mikrokontrolera RB0, RB1, RB2 i RB3. W przypadku gdy rezystory nie są załączone, stan logiczny wejść przy rozwartych przyciskach jest niestabilny.

#### Rejestr OPTION\_REG, adres 81h

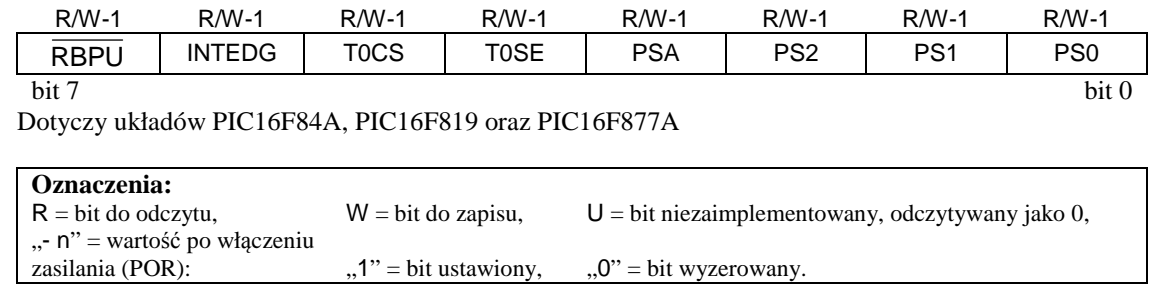

#### **Opisy bitów:**

bit 7 **RBPU**: bit sterujący rezystorami podciągających napięcie na wyjściach portu B do +5V

1 = podciąganie napięcia w porcie B wyłączone,

0 = podciąganie napięcia w porcie B włączone

W bieżącym rozdziale ograniczymy się tylko do podania informacji istotnych podczas operacji na porcie B. Pełny opis bitów rejestru OPTION\_REG przedstawiono dalej w rozdziale " $4.6.2$ . Zegar 0".

**Uwaga**: w pakiecie MPLAB IDE domyślnie ustawione jest niskonapięciowe programowanie MCU (ang. *Low Voltage Program Enabled*), które wymaga użycia dodatkowo linii RB3 i po zakończeniu programowania linia ta nie będzie aktywna jako uniwersalne wejście/wyjście. W zestawie uruchomieniowym ZL4PIC aktywność linii RB3 jest wymagana do odczytu stanu jednego z przycisków. Zalecane jest wybranie programowania podwyższonym napięciem +12V (ang. *HV - High Voltage*), np. w oknie Configuration Bits, Field LVP. Pozostałe linie używane przez programator (RB6 i RB7 z portu B oraz RA5/ MCLR z portu A) po zakończeniu programowania są aktywne. Uwaga ta nie dotyczy mikrokontrolera PIC16F84A, który nie obsługuje programowania niskonapięciowego.

## **4.5. Przerwania sprzętowe**

W mikrokontrolerach o architekturze Midrange zaimplementowano jednopoziomowy system przerwań, tzn. wszystkie typy przerwań obsługiwane są przez tylko jedną procedurę. W niniejszym ćwiczeniu przerwania sprzętowe mogą być przydatne przede wszystkim do okresowego powtarzania czynności z okresem odmierzanym precyzyjnie przez zegary sprzętowe (omówione dalej w rozdziale "4.6. Pomiar czasu wewnątrz mikrokontrolera"). Ponadto przycisk SP1 w zestawie ZL4PIC jest połączony z linią mikrokontrolera RB0 i zmiana stanu tej linii skonfigurowanej jako wejście cyfrowe może generować przerwania.

Z każdą przyczyną przerwania związane są następujące dwa bity w rejestrach specjalnych mikrokontrolera:

- xxxIE (ang. *interrupt enable*) bit zezwolenia na generowanie przerwania z danej przyczyny; przerwanie jest aktywne gdy bit ten jest równy 1,
- xxxIF (ang. *interrupt flag*) znacznik ustawiany sprzętowo w stan 1 po każdym zgłoszeniu przerwania; zerowanie znacznika musi odbywać się w programowo.

Powyżej "xxx" symbolizuje różne oznaczenia poszczególnych przyczyn przerwań. Ponadto bit GIE (ang. *global interrupt enable*) w stanie 0 blokuje wszelkie przerwania, natomiast w stanie 1 dopuszcza przerwania nie zamaskowane przez pozostałe bity …IE.

Wystąpienie przyczyny przerwania powoduje następujące zdarzenia:

- 1. Ustawienie w stan 1 odpowiedniego znacznika …IF.
- 2. Jeżeli GIE = 1 oraz odpowiedni bit  $xxxIE = 1$ , to procesor odkłada na stos aktualną wartość licznika rozkazów PC, blokuje układ przerwań przez wyzerowanie GIE i wykonuje skok do procedury pod adresem 0004h.
- 3. Podczas powrotu z procedury obsługi przerwań przywracana jest poprzednia wartość PC, zaś przerwania są odblokowywane przez ustawienie bitu GIE.

W kompilatorze HI-TECH  $C^{\circledast}$  for PIC10/12/16 MCUs procedurę obsługi przerwania deklaruje się następująco:

```
void interrupt IntHandler(void) { 
   if (TMR2IE && TMR2IF) { 
    TMR2IF = 0; … 
   } 
   if (INTE && INTF) { 
    INTF = 0; … 
   } 
 … 
}
```
Wewnątrz powyższej procedury przedstawiono szablon typowego sposobu rozpoznawania przyczyny przerwania przez badanie stanu logicznego wyrażeń typu (xxxIE & xxxIF). Znaczniki xxxIF są ustawiane sprzętowo, natomiast ich zerowanie musi odbywać się jawienie w programie. Sprzętowe ustawianie znaczników xxxIF jest aktywne niezależnie od stanu bitów zezwolenia na przerwanie. W przypadku gdy generowanie przerwań jest zablokowane, znaczniki xxxIF można okresowo testować i zerować w głównej pętli programu.

W najprostszych mikrokontrolerach z rodziny Midrange, takich jak PIC16F84A, wszystkie bity związane z obsługą przerwań znajdują się w dwóch rejestrach INTCON oraz EECON1 (leżących w przestrzeni adresowej danych), zaś układ logiczny zgłaszający wystąpienie przerwania ma strukturę przedstawioną na rys. 1.

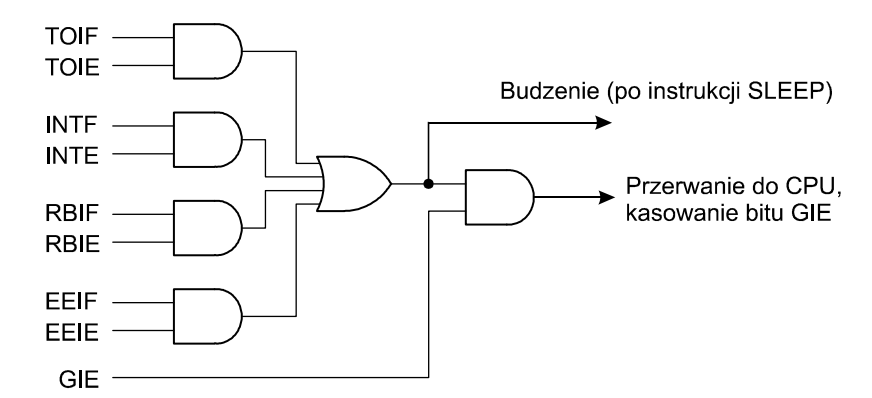

*Rys. 1. Schemat logiki układu przerwań w mikrokontrolerze PIC16F84A.*

#### Rejestr INTCON, adres 0Bh i 8Bh

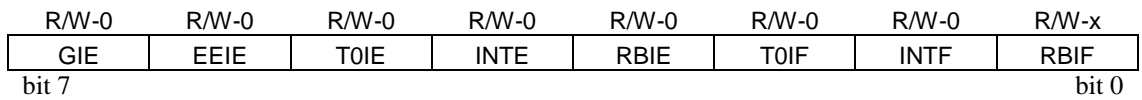

Dotyczy układów PIC16F84A

#### Rejestr EECON1, adres 88h

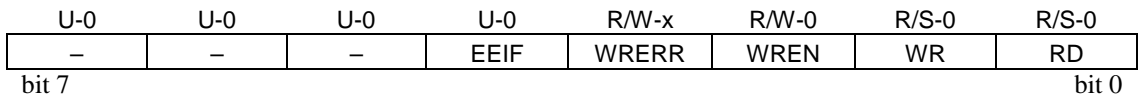

Dotyczy układów PIC16F84A

**Oznaczenia:** 

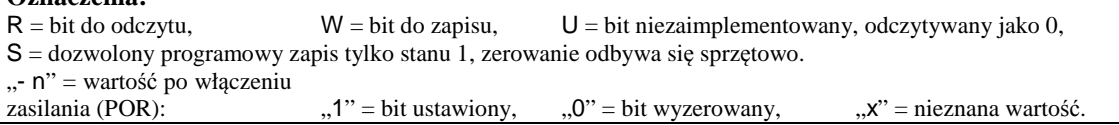

#### **Opisy bitów w rejestrze INTCON:**

- bit 7 **GIE**: bit globalnego zezwolenia na przerwania,
- bit 6 **EEIE**: bit zezwolenia na przerwanie po zakończeniu zapisu do pamięci EEPROM,
- bit 5 **T0IE**: bit zezwolenia na przerwanie po przepełnieniu licznika TMR0,
- bit 4 **INTE**: bit zezwolenia na przerwanie po zmianie stanu na wejściu INT/RB0. Rodzaj zbocza wywołującego przerwanie (rosnące albo opadające) zależy od stanu bitu INTEDG w rej. OPTION REG.
- bit 3 **RBIE**: bit zezwolenia na przerwanie po zmianie stanu na wejściach RB4…RB7,
- bit 2 **T0IF**: znacznik ustawiany po przepełnieniu licznika TMR0,
- bit 1 **INTF**: znacznik ustawiany po zmianie stanu na wejściu INT/RB0,
- bit 0 **RBIF**: znacznik ustawiany po zmianie stanu dowolnego z wejść RB4…RB7.

#### **Opisy bitów w rejestrze EECON1:**

bit 4 **EEIF**: znacznik ustawiany sprzętowo po zakończeniu zapisu do pamięci EEPROM (musi być zerowany programowo),

Pozostałe bity z rejestru EECON1 pominiemy jako nieistotne w niniejszym ćwiczeniu.

W nowszych konstrukcjach mikrokontrolerów wprowadzono szereg specjalistycznych urządzeń peryferyjnych, które także mogą zgłaszać przerwania. Typowy schemat układu logicznego zgłaszania przerwań przedstawiono na rys. 2. Oprócz globalnego maskowania przerwań bitem GIE, obsługa przerwań większości układów peryferyjnych może być zamaskowana także poprzez wyzerowanie bitu PEIE, który w rejestrze INTCON zastąpił bit EEIE występujący w starszych mikrokontrolerach.

### Rejestr INTCON, adres 0Bh i 8Bh

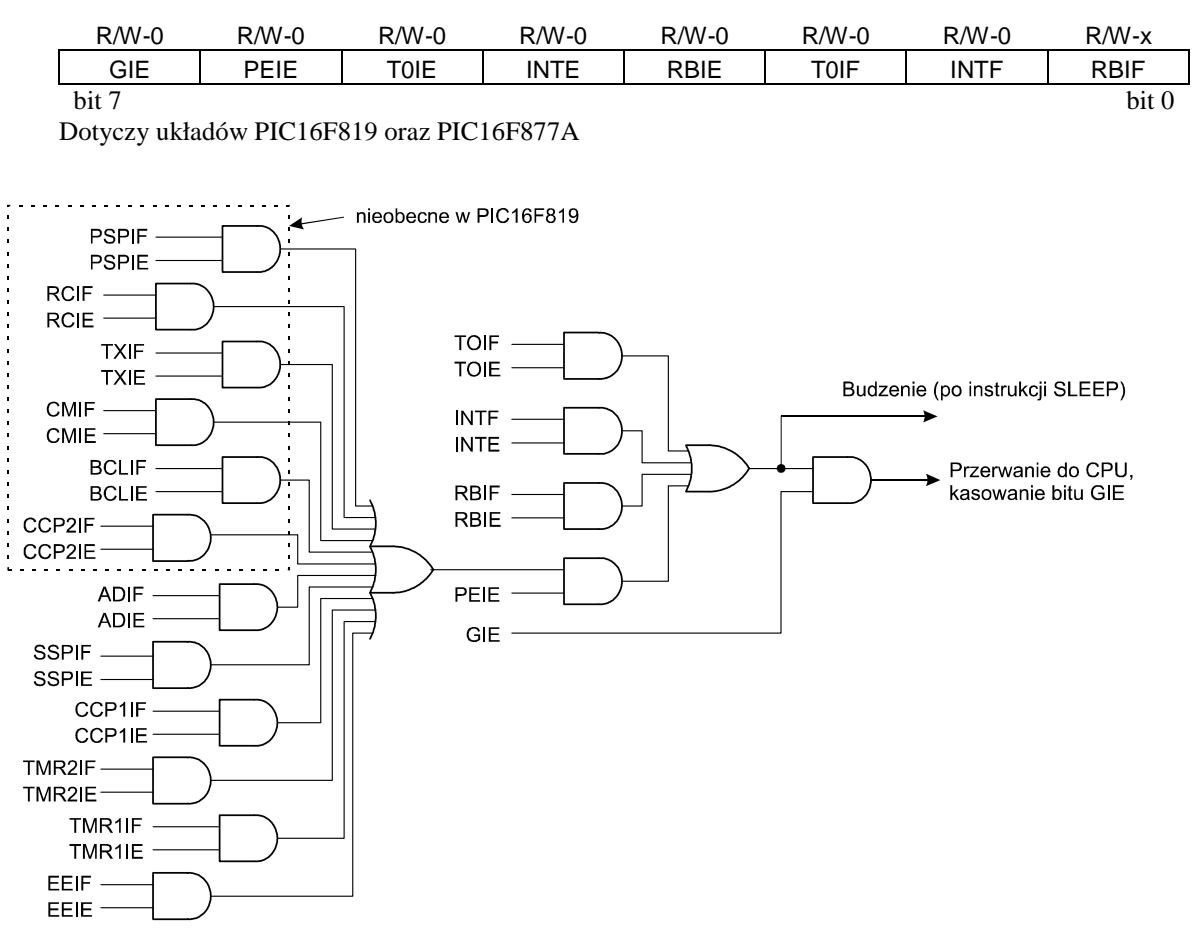

*Rys. 2. Schemat logiki układu przerwań w mikrokontrolerach PIC16F877A i PIC16F819.* 

Rejestr EECON1 występujący w mikrokontrolerach PIC16F84A został zlikwidowany w nowszych konstrukcjach. Bity zezwoleń dla większości przerwań zostały umieszczone w nowych rejestrach specjalnych PIE1 i PIE2, natomiast znaczniki zgłoszeń przerwań w nowych rejestrach PIR1 i PIR2. Ilość wykorzystanych bitów i format rejestrów zależy od wyposażenia mikrokontrolera w układy peryferyjne.

#### W układach scalonych PIC16F877A format rejestrów związanych z zezwoleniem na przerwania jest następujący:

#### Rejestr PIE1, adres 8Ch

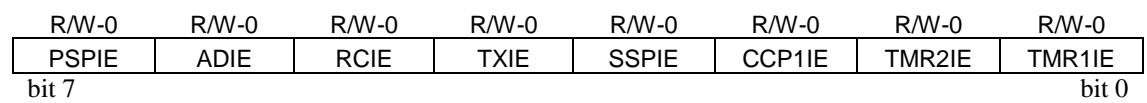

#### Rejestr PIR1, adres 0Ch

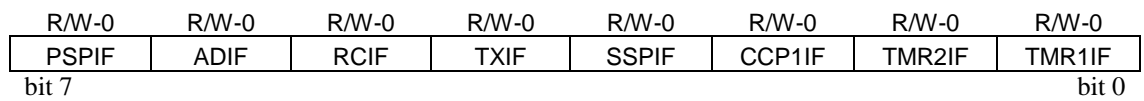

#### Rejestr PIE2, adres 8Dh

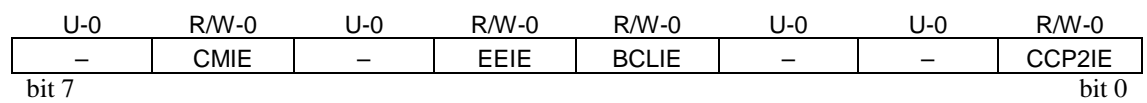

#### Rejestr PIR2, adres 0Dh

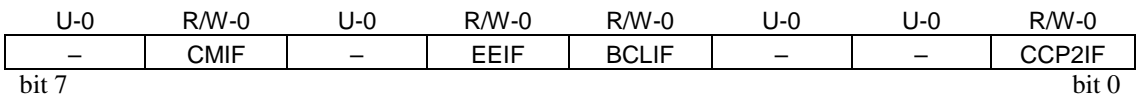

Dotyczy układów PIC16F877A. W układach PIC16F819 nieobecne są bity oznaczone na rys. 2

#### **Opisy bitów w rej. PIE1:**

bit 7 **PSPIE**: bit zezwolenia na przerwanie po zapisie/odczycie przez port równoległy,

bit 6 **ADIE**: bit zezwolenia na przerwanie po zakończeniu konwersji w przetworniku A/D,

- bit 5 **RCIE**: bit zezwolenia na przerwanie po odebraniu danych przez moduł transmisji szeregowej USART,
- bit 4 **TXIE**: bit zezwolenia na przerwanie po wysłaniu danych przez moduł transmisji szeregowej USART,
- bit 3 **SSPIE**: bit zezwolenia na przerwanie modułu SPI (ang. *Synchronous Serial Port*),
- bit 2 **CCP1IE**: bit zezwolenia na przerwanie pierwszego modułu CCP (ang. *Capture, Compare, PWM*),
- bit 1 **TMR2IE**: bit zezwolenia na przerwanie zegara 2 (ang. *Timer 2*),
- bit 0 **TMR1IE**: bit zezwolenia na przerwanie zegara 1 (ang. *Timer 1*).

#### **Opisy bitów w rej. PIE2:**

- bit 7 **Niezaimplementowane**: przy odczycie wartość "0",
- bit 6 **CMIE**: bit zezwolenia na przerwanie generowane przez komparatory analogowe,
- bit 5 **Niezaimplementowane**: przy odczycie wartość "0",
- bit 4 **EEIE**: bit zezwolenia na przerwanie po zakończeniu zapisu do pamięci EEPROM,
- bit 3 **BCLIE**: bit zezwolenia na przerwanie przy kolizji magistrali,
- bit 2-1 **Niezaimplementowane**: przy odczycie wartość "0",
- bit 0 **CCP2IE**: bit zezwolenia na przerwanie drugiego modułu CCP (ang. *Capture, Compare, PWM*).

Opisy bitów znaczników xxxIF w rejestrach PIR1 i PIR2 odpowiadają opisanym powyżej bitom zezwoleń xxxIE. W przypadku układów scalonych PIC16F819 niektóre bity w rejestrach PIE1, PIE2, PIR1 oraz PIR2 pozostają niezaimplementowane i odczytywane są zawsze jako zero. Bity niezaimplementowane w PIC16F819 zaznaczono na schemacie na rys 2.

## **4.6. Pomiar czasu wewnątrz mikrokontrolera**

### **4.6.1. Opóźnienie o zadanej długości**

W bibliotece standardowej języka C dostępna jest funkcja oczekująca przez czas potrzebny na wykonanie zadanej liczby instrukcji prostych (tzn. wykonywanych przez 4 cykle zegarowe; nie dotyczy instrukcji skoków)

```
void delay(unsigned long n);
```
Ponadto w bibliotece standardowej zdefiniowano makrodefinicje, które ułatwiają wprowadzanie opóźnienia trwającego przez zadany czas:

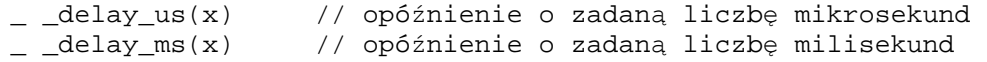

Przed użyciem tych makrodefinicji trzeba zdefiniować wcześniej stałą \_XTAL\_FREQ określającą szybkość pracy oscylatora taktującego mikrokontroler w [Hz]. W przypadku wykorzystywania rezonatora kwarcowego dostępnego w zestawie ZL4PIC stała ta może przyjąć tylko jedną wartość:

#define \_XTAL\_FREQ 4000000L

Funkcja \_delay oraz odwołujące się do niej makrodefinicje \_ \_delay\_us i \_ \_delay\_ms wykorzystają pętlę programową o liczbie powtórzeń zależnej od wymaganego czasu oczekiwania. W przypadku gdy aktywna jest obsługa przerwań sprzętowych, rzeczywiste opóźnienie może być zmienne, jednak nie krótsze niż podana wartość. Do precyzyjnego odmierzania czasu należy wykorzystać opisane dalej zegary sprzętowe.

## **4.6.2. Zegar 0**

Zegar 0 (w oryginalnej dokumentacji "Timer0") może być wykorzystany zarówno do zliczania impulsów z zegara sterującego cyklem wykonywania instrukcji w mikrokontrolerze jak również z zewnętrznego źródła podłączonego do wejścia TOCKI (inna funkcja tej linii do cyfrowe wej./wyj. RA4). Ten drugi przypadek pominiemy w niniejszym ćwiczeniu z powodu braku odpowiedniego źródła impulsów w zestawie uruchomieniowym ZL4PIC. Wyborem źródła sygnału dla zegara 0 steruje bit T0CS z rejestru OPTION\_REG. Logiczną strukturę modułu zegara 0 przedstawiono na rys. 3. W przypadku wykorzystania zegara pracującego z rezonatorem kwarcowym 4 MHz dostępnym z zestawie ZL4PIC, częstotliwość sygnału taktującego zegar 0 wynosi 4 MHz/4 = 1 MHz, gdzie podział przez 4 związany jest z długością jednego cyklu przetwarzania instrukcji (dekodowanie, pobranie danych, przetwarzanie, zapisanie wyniku). W mikrokontrolerach PIC16F819 dostępny jest ponadto wewnętrzny oscylator RC o częstotliwości 8 MHz z dodatkowym podzielnikiem (opisany w rozdziale 4.1), który może zastąpić zegar wykorzystujący zewnętrzny rezonator kwarcowy.

Moduł zegara 0 zawiera 8-bitowy licznik TMR0, który jest dostępny w przestrzeni adresowej danych pod adresem 01h i może być zarówno zapisywany jak i odczytywany. Długość cyklu zegara 0 można wydłużyć przez załączenie wstępnego podzielnika, zwanego preskalerem, o maksymalnym podziale 1:256. Preskaler jest współużytkowany przez zegar 0 oraz układ "Watchdog" (pominięty w tym ćwiczeniu) i w danej chwili może być użyty tylko w jednym z tych układów. Powiązanie preskalera jest kontrolowane przez bit PSA, natomiast stopień podziału przez bity PS<2:0> z rejestru OPTION\_REG. Licznik preskalera nie jest bezpośrednio dostępny. Jeżeli preskaler jest włączony w układ zegara 0, to zapis do rejestru TMR0 powoduje także wyzerowanie preskalera.

Zegar 0 podczas przepełnienia licznika TMR0 z FFh na 00h ustawia znacznik T0IF w rejestrze INTCON i może wywoływać przerwania sprzętowe (opisane w rozdziale 4.5).

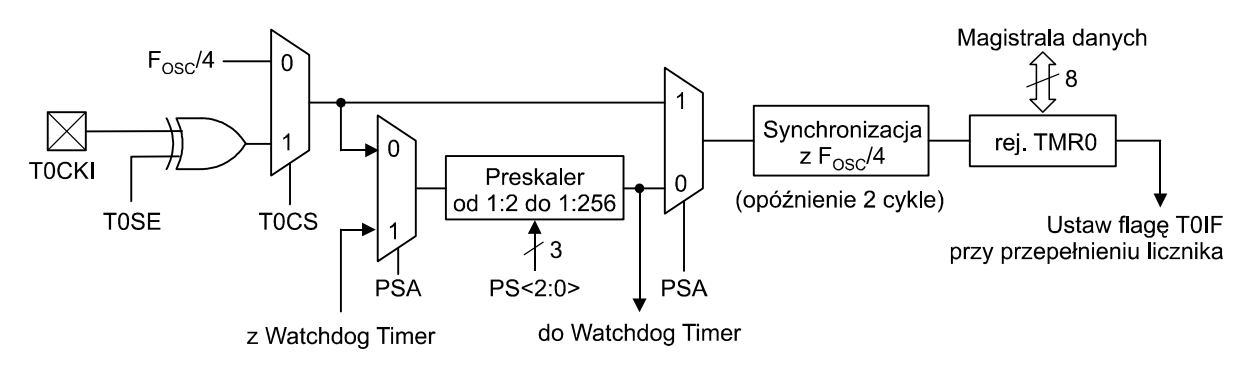

*Rys. 3. Schemat blokowy modułu zegara 0.* 

#### Rejestr OPTION\_REG, adres 81h

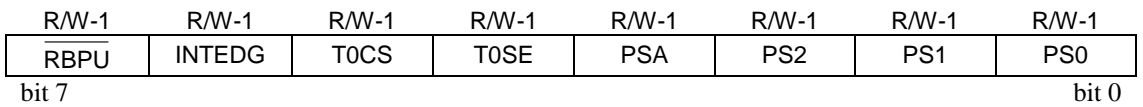

Dotyczy układów PIC16F84A, PIC16F819 oraz PIC16F877A

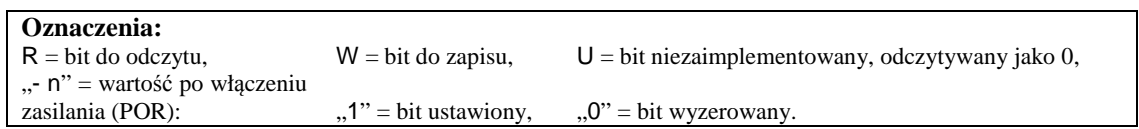

#### **Opisy bitów:**

- bit 7 **RBPU** : bit sterujący rezystorami podciągających napięcie na wyjściach portu B do +5V (w kompilatorze HI-TECH C® bit ten jest dostępny poprzez zmienną nRBPU)  $1 =$  podciąganie napięcia w porcie B wyłączone, 0 = podciąganie napięcia w porcie B włączone.
- bit 6 **INTEDG**: bit wyboru zbocza wywołującego przerwanie 1 = przerwanie wyzwalane zboczem rosnącym na wejściu RB0/INT, 0 = przerwanie wyzwalane zboczem opadającym na wejściu RB0/INT.
- bit 5 **T0CS**: wybór źródła sygnału zegarowego dla licznika TMR0 1 = przejścia na wejściu RA4/TOCKI,  $0 =$  wewnętrzny zegar cyklu instrukcji (CLKO).
- bit 4 **T0SE**: bit wyboru zbocza inkrementującego licznik TMR0 1 = inkrementacja po zboczu opadającym na wejściu RA4/TOCKI, 0 = inkrementacja po zboczu rosnącym na wejściu RA4/TOCKI.
- bit 3 **PSA**: bit powiązania preskalera 1 = preskaler przypisany do WDT (*Watchdog Timer*), 0 = preskaler przypisany do zegara 0.
- bit 2-0 **PS<2:0>**: bity wyboru podziału częstotliwości w preskalerze:

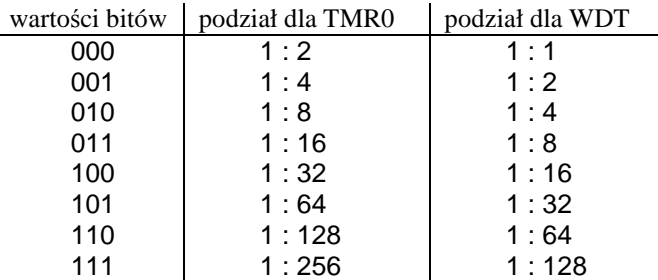

### **4.6.3. Zegar 1**

Zegar 1 (w oryginalnej dokumentacji "Timer1") jest układem 16-bitowego licznika/zegara, który może być wykorzystany zarówno do zliczania impulsów z zegara sterującego cyklem wykonywania instrukcji w mikrokontrolerze jak również z zewnętrznego źródła podłączonego do wejścia T1CKI (inna funkcja tej linii to cyfrowe wej./wyj. RB6). Ponadto istnieje możliwość podłączenia zewnętrznego rezonatora kwarcowego pomiędzy linie T1OSO/T1CKI oraz T1OSI, który w połączeniu z obwodami wewnątrz mikrokontrolera utworzy dodatkowy oscylator dedykowany dla zegara 1 i niezależny od oscylatora cyklu instrukcji. Załączeniem tego oscylatora steruje bit T1OSCEN, natomiast wyborem źródła sygnału dla zegara 1 steruje bit TMR1CS z rejestru T1CON. Ze względu na brak odpowiedniego wyposażenia zestawu uruchomieniowego ZL4PIC w niniejszym ćwiczeniu ograniczymy się do wykorzystania zegara 1 tylko z oscylatorem cyklu instrukcji. Logiczną strukturę modułu zegara 1 przedstawiono na rys. 4.

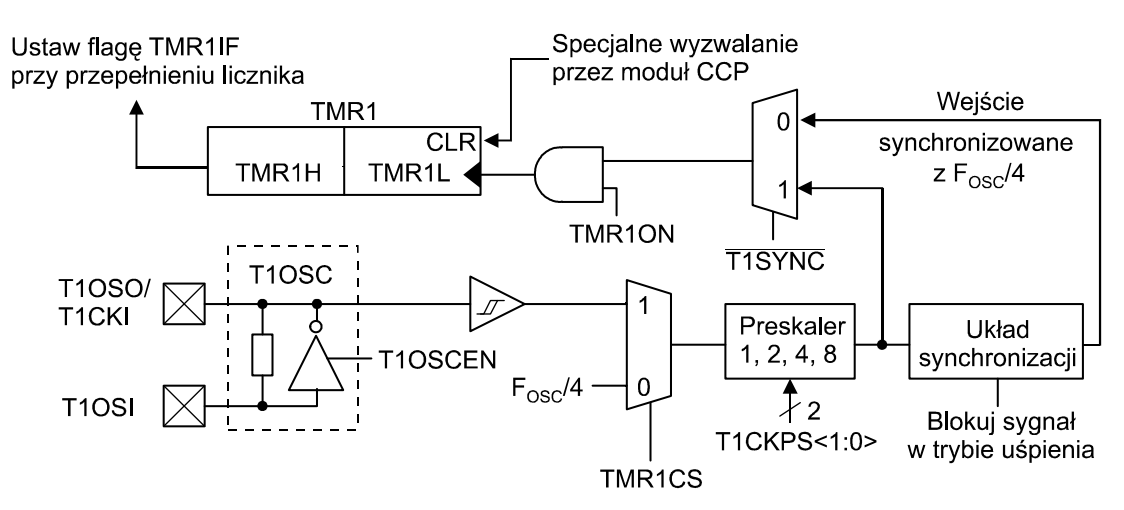

*Rys. 4. Schemat blokowy modułu zegara 1.* 

16-bitowy licznik zegara 1 jest dostępny w przestrzeni adresowej danych w postaci dwóch 8-bitowych rejestrów: mniej znaczący bajt licznika w rejestrze TMR1L pod adresem 0Eh oraz bardziej znaczący bajt TMR1H pod adresem 0Fh. Zapis i odczyt 16-bitowego uruchomionego licznika przy wykorzystaniu 8-bitowych operacji dostępnych w mikrokontrolerze wymaga specjalnych środków ostrożności. W przypadku zapisu licznika, najpierw należy wyzerować rejestr TMR1L w celu zabezpieczenia się przed przepełnieniem tej części licznika i przeniesieniem do rejestru TMR1H pomiędzy zapisami do rejestrów:

```
void SetTimer1(unsigned int n1) { 
   ; wejście z zablokowanymi przerwaniami 
  TMR1L = 0;TMR1H = (unsigned char)(n1 >> 8);TMR1L = (unsigned char)nl;}
```
W przypadku odczytu licznika włączonego zegara, rejestr TMR1H należy odczytać dwukrotnie: przed oraz po odczycie rejestru TMR1L. Odczyt dwóch różnych wartości z rejestru TMR1H świadczy o wystąpieniu przepełnienia rejestru TMR1L i przeniesienia do TMR1H – w takim przypadku serie odczytów należy powtórzyć, np:

```
unsigned int GetTimer1(void) { 
   unsigned char HByte; 
   unsigned char LByte; 
   do{ 
    HByte = TMR1H;
    LByte = TMR1L; }while(TMR1H != HByte); 
   return ((unsigned int)HByte) << 8) | LByte; 
}
```
Długość cyklu zegara 1 można wydłużyć przez załączenie wstępnego podzielnika, zwanego preskalerem, o maksymalnym podziale 1:8. Stopień podziału w preskalerze określają bity T1CKPS<1:0> z rejestru T1CON. Licznik preskalera nie jest bezpośrednio dostępny. Licznik ten jest zerowany podczas zapisów do rejestrów TMR1L oraz TMR1H.

Po włączeniu zasilania zegar 1 jest wyłączony i można go włączyć przez ustawienie bitu TMR1ON w rejestrze T1CON.

Zegar 1 podczas przepełnienia 16-bitowego licznika TMR1H:TMR1L z FFFFh na 0000h ustawia znacznik TMR1IF w rejestrze PIR1 i może wywoływać przerwania sprzętowe (przerwania opisano w rozdziale 4.5).

Rejestr T1CON, adres 12h

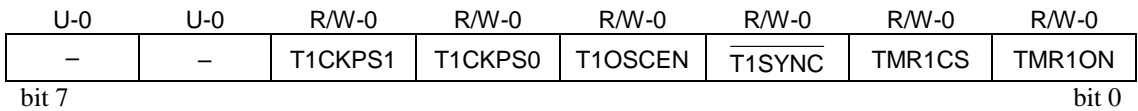

Dotyczy układów PIC16F819 oraz PIC16F877A

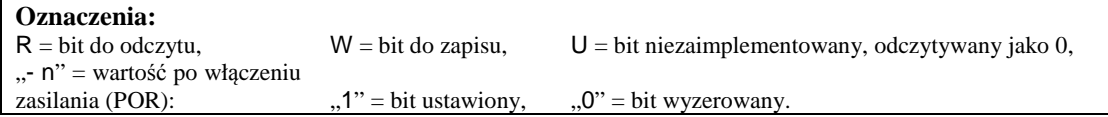

#### **Opisy bitów:**

bit 7-6 **Niezaimplementowane**: przy odczycie wartość "0"

- bit 5-4 **T1CKPS<1:0>**: stopień podziału w preskalerze
	- $11 = \text{podzial } 1:8,$
	- $10 =$  podział 1:4,
	- $01 =$  podział 1:2,
	- $00 =$  podział 1:1.
- bit 3 **T1OSCEN**: bit włączenia oscylatora zegara 1
	- $1 =$  oscylator jest włączony,
	- $0 =$  oscylator jest wyłączony.
- bit 2 **T1SYNC**: bit synchronizacji zewnętrznego zegara (w kompilatorze HI-TECH C<sup>®</sup> bit ten jest dostępny poprzez zmienną nT1SYNC)

 $Jezeli$  TMR1CS = 1:

- 1 = nie synchronizuj sygnału z zewnętrznego zegara,
- 0 = synchronizuj sygnał z zewnętrznego zegara z zegarem cyklu instrukcji.

Jeżeli  $TMR1CS = 0$ :

Ten bit jest ignorowany; zegar 1 używa wewnętrznego oscylatora.

#### bit 1 **TMR1CS**: bit wyboru źródła sygnału dla zegara 1 1 = zewnętrzny oscylator wykorzystujący wyprowadzenie T1OSO/T1CKI (aktywne zbocze rosnące), 0 = wewnętrzny oscylator ( $F<sub>OSC</sub>/4$ ).

- bit 0 **TMR1ON**: bit włączenia zegara 1
	- $1 =$ zegar 1 włączony,
	- $0 =$ zegar 1 zatrzymany.

### **4.6.4. Zegar 2**

Zegar 2 (w oryginalnej dokumentacji "Timer2") może być wykorzystany wyłącznie do odmierzania czasu na podstawie impulsów z zegara sterującego cyklem wykonywania instrukcji w mikrokontrolerze. Logiczną strukturę modułu zegara 2 przedstawiono na rys. 5. Moduł zegara 2 zawiera 8-bitowy licznik TMR2 dostępny w przestrzeni adresowej danych pod adresem 11h. Licznik ten jest automatycznie zerowany po osiągnięciu wartości przechowywanej w rejestrze PR2 pod adresem 92h, tak więc w celu zaprogramowania licznika o okresie N cykli należy wpisać do rejestru PR2 wartość N-1. Długość cyklu zegara 2 można wydłużyć przez załączenie wstępnego podzielnika, zwanego preskalerem, który udostępnia podział 1:1, 1:4 oraz 1:16 wybierany przy pomocy bitów T2CKPS<1:0> z rejestru T2CON. Ponadto dostępny jest drugi podzielnik, zwany postskalerem, który dzieli impulsy zerowania licznika TMR2 przez dowolną wartość z zakresu od 1:1 do 1:16 wybieraną przy pomocy bitów TOUTPSM<3:0> z rejestru T2CON. Liczniki preskalera i postskalera nie są bezpośrednio dostępne. Liczniki te są zerowane podczas zapisu do rejestrów TMR2 oraz T2CON.

Przepełnienie licznika postskalera powoduje ustawienie znacznika TMR2IF w rejestrze PIR1 a ponadto może zostać wywołane przerwanie sprzętowe (opisane w rozdziale 4.5).

Po włączeniu zasilania zegar 2 jest wyłączony i można go włączyć przez ustawienie bitu TMR2ON w rejestrze T2CON.

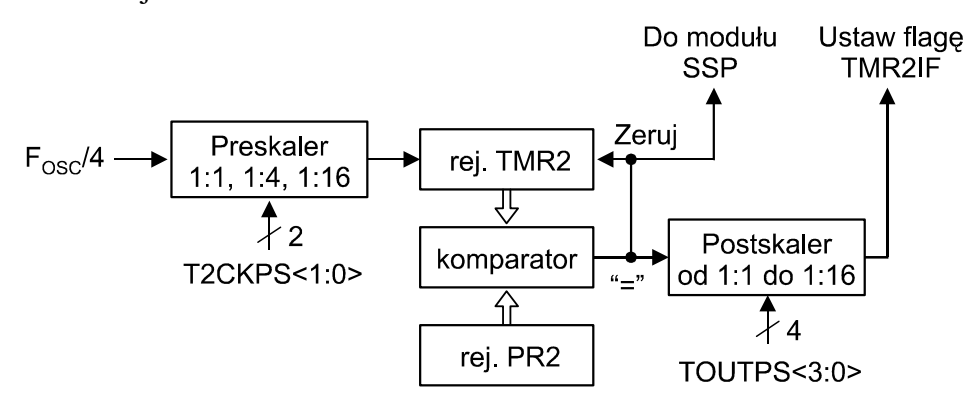

*Rys. 5. Schemat blokowy modułu zegara 2.* 

#### Rejestr T2CON, adres 12h

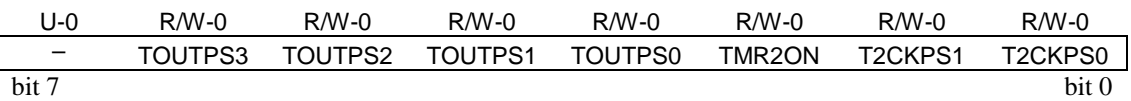

Dotyczy układów PIC16F819 oraz PIC16F877A

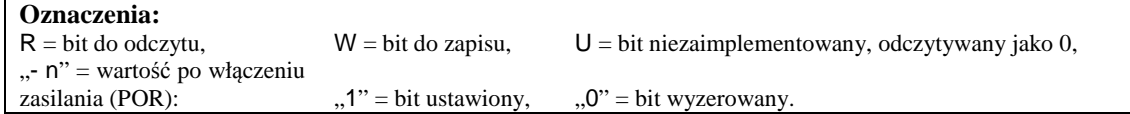

## **Opisy bitów:**

Niezaimplementowane: przy odczycie wartość "0"

#### bit 6-3 **TOUTPS<3:0>**: stopień podziału w postskalerze

 $0000 =$  podział 1:1, 0001 =  $p_{\text{odzial}} 1:2$ ,  $0010 =$  podział 1:3, …

 $1111 = \text{podział } 1:16.$ 

bit 2 **TMR2ON**: bit załączenia zegara 2  $1 = \text{zegar jest włączony},$  $0 =$ zegar 2 jest wyłączony.

bit 1-0 **T2CKPS<1:0>**: stopień podziału w preskalerze  $00 =$  podział 1:1,  $01 =$  podział 1:4,  $1x = \text{podzial } 1:16$ .

## **4.7. Programowanie wyświetlacza alfanumerycznego LCD**

Wyświetlacz alfanumeryczny LCD typu WC1602A zastosowany w zestawie uruchomieniowym ZL4PIC jest zgodny z wyświetlaczem HD44780 firmy Hitachi, który stał się nieformalnym standardem naśladowanym przez wielu innych producentów. Wyświetlacz ten komunikuje się z mikrokontrolerem za pomocą ośmiu linii danych oznaczonych D0…D7 oraz trzech sygnałów sterujących R/W , RS i E. Magistrala danych może pracować w dwóch trybach:

- $\geq 8$ -bitowym cały bajt danych lub cały kod instrukcji przesyłane są w jednym cyklu,
- 4-bitowym 8-bitowe dane i kody instrukcji przesyłane są po połowie najpierw bardziej znacząca połówka bajtu a następnie połówka mniej znacząca. W tym trybie wykorzystywane są tylko linie danych D4…D7. Brak podłączenia linii wyświetlacza D0…D3 w zestawie ZL4PIC powoduje, że tryb 4-bitowy jest jedynym możliwym. Sposób podłączenia wszystkich linii wyświetlacza w zestawie ZL4PIC opisano w tabeli 3 oraz przedstawiono na schemacie na rys. C.1 w Aneksie C.

| Wyprowadzenie  | Symbol           | Aktywny        | Funkcja                            | Podłączenie w ZL4PIC         |
|----------------|------------------|----------------|------------------------------------|------------------------------|
|                | $V_{SS}$         | 0 <sub>V</sub> | Minus zasilania                    | $V_{SS}$                     |
| $\overline{2}$ | $V_{DD}$         | 5,0 V          | Plus zasilania                     | $V_{DD}$                     |
| 3              | V <sub>0</sub>   |                | Regulacja kontrastu                | potenc. R25                  |
| 4              | RS               | H/L            | Wybór rejestru                     | R <sub>B</sub> 2             |
| 5              | R/W              | H/L            | $\overline{H}$ : odczyt / L: zapis | $V_{SS}$ (odczyt niemożliwy) |
| 6              | E                | H              | Sygnał zezwolenia                  | RB <sub>3</sub>              |
| 7              | D <sub>B</sub> 0 | H/L            | Linia danych                       |                              |
| 8              | DB1              | H/L            | Linia danych                       | $\overline{\phantom{0}}$     |
| 9              | D <sub>B2</sub>  | H/L            | Linia danych                       |                              |
| 10             | D <sub>B</sub> 3 | H/L            | Linia danych                       |                              |
| 11             | DB4              | H/L            | Linia danych                       | RB4                          |
| 12             | D <sub>B5</sub>  | H/L            | Linia danych                       | RB5                          |
| 13             | DB <sub>6</sub>  | H/L            | Linia danych                       | RB <sub>6</sub>              |
| 14             | DB7              | H/L            | Linia danych                       | R <sub>B</sub> 7             |
| 15             | A                | $(+5,0V)$      | Zasilanie                          | $\overline{\phantom{0}}$     |
|                |                  |                | podświetlania                      |                              |
|                |                  |                | $LED (+)$                          |                              |
| 16             | K                | $(-)$          | Zasilanie                          |                              |
|                |                  |                | podświetlania                      |                              |
|                |                  |                | LED $(-)$                          |                              |

*Tabela 3. Funkcje wyprowadzeń wyświetlacza alfanumerycznego i ich podłączenie w zestawie ZL4PIC.* 

Znaczenie sygnałów sterujących wymianą danych z wyświetlaczem jest następujące:

 Sygnał R/W określa kierunek przesyłania danych po magistrali D0…D7, jednakże w zestawie uruchomieniowym ZL4PIC złącze wyświetlacza związane z sygnałem R/W jest trwale zwarte z masą i możliwy jest wyłącznie zapis do wyświetlacza.

- Sygnał RS służy do wyboru jednego z dwóch rejestrów wewnętrznych sterownika LCD: RS = 0 wybrany rejestr instrukcji IR (ang. *instruction register*), RS = 1 wybrany rejestr danych DR (ang. *data register*).
- Sygnał E służy do uaktywnienia wymiany danych pomiędzy mikrokontrolerem i wyświetlaczem gdy  $E = 1$ . Bezpiecznym rozwiązaniem jest przyjęcie, że zmiany wszystkich pozostałych linii są dokonywane tylko wtedy gdy wymiana danych jest nieaktywna podczas  $E = 0$ . Linia E powinna być utrzymywana w stanie  $E = 1$  co najmniej przez 40 µs (rys. 6). Pomiędzy ustabilizowaniem stanu linii RS i linii danych a załączeniem linii E powinno upłynąć co najmniej 2 µs. Poszczególne modele wyświetlaczy mogą różnić się szczegółowymi wymaganiami dotyczącymi protokołu transmisji i wymaganych minimalnych opóźnień, jednakże wykorzystanie maksymalnej katalogowej szybkości transmisji może prowadzić do niezgodności programu z innymi podobnymi wyświetlaczami.

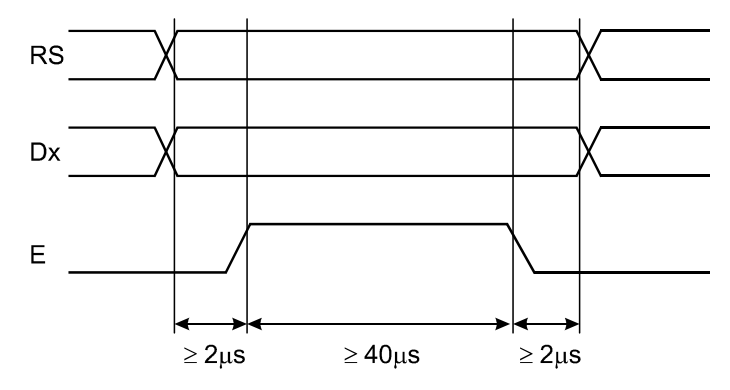

*Rys. 6. Przebiegi czasowe podczas bezpiecznej wersji zapisu do wyświetlacza alfanumerycznego.* 

Wyświetlacz alfanumeryczny posiada trzy rozdzielne obszary wewnętrznej pamięci:

- CG ROM (ang. *Character Generator ROM*) pamięć stała generatora znaków, w której znajdują się wzorce wyświetlanych znaków o wymiarach  $5 \times 8$  pikseli. Znaki o kodach 32…125 pokrywają się ze standardem ASCII. Pełną tabelę wzorów znaków podano w karcie katalogowej wyświetlacza [12].
- DD RAM (ang. *Display Data RAM*) pamięć kodów wyświetlanych znaków o pojemności 80 bajtów. W przypadku wyświetlacza WC1602A, który posiada matrycę złożoną tylko z 2 linii po 16 znaków po inicjalizacji wyświetlacza widoczne są komórki pamięci oznaczone poniżej pogrubioną ramką:

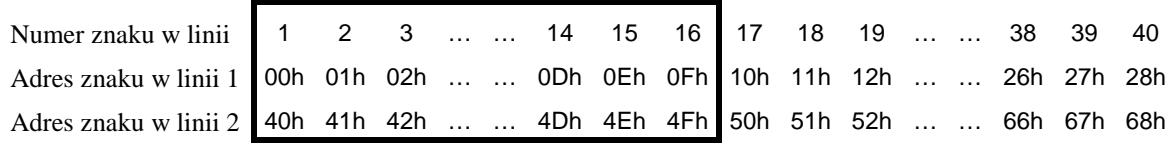

Okno widoczności może być przesuwane wzdłuż 40-znakowych linii w pamięci instrukcją *Cursor or Display Shift* (patrz Tabela 4). Okno wykraczające poza graniczne adresy linii ulega zawinięciu na przeciwny kraniec linii.

 CG RAM (ang. *Character Generator RAM*) – pamięć o pojemności 64 bajtów używana do definiowania własnych ośmiu znaków (rys. 7). Definicja n-tego znaku zaczyna się od adresu 8n. Kolejnym znakom zdefiniowanym w CG RAM odpowiadają kolejne kody od 0 do 7 w pamięci DD RAM. Kody 8…15 wpisane do DD RAM dają taki sam efekt jak kody mniejsze o 8.

Zapis danych do pamięci CG RAM albo DD RAM trzeba poprzedzić instrukcją która określi typ pamięci oraz adres, od którego rozpocznie się zapis (patrz funkcje "Set CGRAM Address" oraz "Set DDRAM Address" w tabeli 4). Po zapisaniu 1 bajtu danych bieżący adres w pamięci może być automatycznie zwiększany albo zmniejszany w zależności od stanu bitu I/D przesłanego komendą "Entry Mode Set".

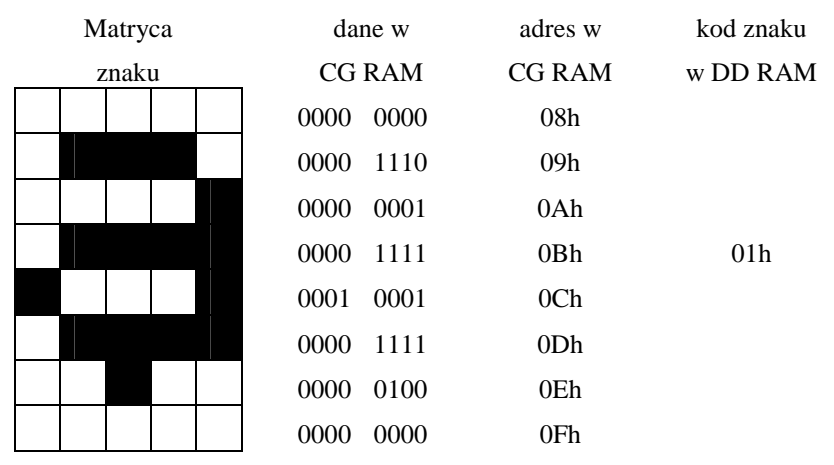

*Rys. 7. Definiowanie wzorców własnych znaków w pamięci CG RAM.* 

| Instrukcja           | Kod instrukcji         |                |                |                 |                |                 |                |                | Opis                     | Czas                   |                                                        |                          |
|----------------------|------------------------|----------------|----------------|-----------------|----------------|-----------------|----------------|----------------|--------------------------|------------------------|--------------------------------------------------------|--------------------------|
|                      | $\overline{\text{RS}}$ | R/W            | DB7            | DB <sub>6</sub> | DB5            | DB <sub>4</sub> |                | DB3 DB2        | DB1                      | D <sub>B</sub> 0       |                                                        | wykonania                |
| Clear                | $\overline{0}$         | $\mathbf{0}$   | $\overline{0}$ | $\overline{0}$  | $\overline{0}$ | $\mathbf{0}$    | $\overline{0}$ | $\mathbf{0}$   | $\overline{0}$           | $\mathbf{1}$           | Zapisanie ekranu spacjami i                            | $1.53$ ms                |
| Display              |                        |                |                |                 |                |                 |                |                |                          |                        | ustawienie<br>kursora<br>na                            |                          |
| Return               | $\overline{0}$         | $\overline{0}$ | $\overline{0}$ | $\overline{0}$  | $\overline{0}$ | $\overline{0}$  | $\overline{0}$ | $\overline{0}$ | $\mathbf{1}$             |                        | początek (adres 0)                                     |                          |
| Home                 |                        |                |                |                 |                |                 |                |                |                          | $\equiv$               | Ustaw kursor na początek $1,53$ ms<br>ekranu (adres 0) |                          |
| Entry                | $\Omega$               | $\overline{0}$ | $\overline{0}$ | $\overline{0}$  | $\overline{0}$ | $\theta$        | $\overline{0}$ | 1              | I/D                      | $\overline{\text{SH}}$ | Ustawienie<br>kierunku                                 | $39 \text{ }\mu\text{s}$ |
| Mode Set             |                        |                |                |                 |                |                 |                |                |                          |                        | przesuwania<br>kursora<br>i                            |                          |
|                      |                        |                |                |                 |                |                 |                |                |                          |                        | włączenie<br>przesuwania                               |                          |
|                      |                        |                |                |                 |                |                 |                |                |                          |                        | zawartości ekranu                                      |                          |
| Display              | $\overline{0}$         | $\overline{0}$ | $\overline{0}$ | $\overline{0}$  | $\overline{0}$ | $\overline{0}$  | $\mathbf{1}$   | D              | $\overline{C}$           | B                      | Włączenie/wyłączenie                                   | $39 \mu s$               |
| ON/OFF               |                        |                |                |                 |                |                 |                |                |                          |                        | wyświetlacza (D), kursora                              |                          |
| Control              |                        |                |                |                 |                |                 |                |                |                          |                        | (C) i migania kursora (B).                             |                          |
| Cursor or            | $\Omega$               | $\overline{0}$ | $\overline{0}$ | $\overline{0}$  | $\overline{0}$ | $\mathbf{1}$    | S/C            | R/L            | $\overline{a}$           | $\equiv$               | Przesunięcie<br>zawartości                             | $39 \mu s$               |
| Display              |                        |                |                |                 |                |                 |                |                |                          |                        | wyświetlacza albo kursora                              |                          |
| Shift                |                        |                |                |                 |                |                 |                |                |                          |                        | o 1 znak bez zmiany w<br>pamięci DDRAM.                |                          |
| Function             | $\overline{0}$         | $\overline{0}$ | $\overline{0}$ | $\overline{0}$  | 1              | <b>DL</b>       | $\overline{N}$ | $\overline{F}$ | $\overline{\phantom{0}}$ |                        | <b>Ustaw</b><br>szerokość<br>słowa                     | $39 \mu s$               |
| Set                  |                        |                |                |                 |                |                 |                |                |                          |                        | danych (8/4-bity),<br>liczbę                           |                          |
|                      |                        |                |                |                 |                |                 |                |                |                          |                        | linii<br>wyświetlacza<br>(2/1),                        |                          |
|                      |                        |                |                |                 |                |                 |                |                |                          |                        | oraz typ fontu $(5x11/5x8)$                            |                          |
|                      |                        |                |                |                 |                |                 |                |                |                          |                        | punktów).                                              |                          |
| Set                  | $\Omega$               | $\overline{0}$ | $\mathbf{0}$   | $\mathbf{1}$    | AC5            | AC4             | AC3            | AC2            | AC1                      | AC0                    | Ustaw bieżący adres<br>W                               | $39 \mu s$               |
| <b>CGRAM</b>         |                        |                |                |                 |                |                 |                |                |                          |                        | pamięci CGRAM do zapisu                                |                          |
| <b>Address</b>       |                        |                |                |                 |                |                 |                |                |                          |                        | lub odczytu.                                           |                          |
| Set                  | $\theta$               | $\overline{0}$ | 1              | AC6             | AC5            | AC4             | AC3            | AC2            | AC1                      | AC0                    | Ustaw bieżący adres<br>W                               | $39 \text{ }\mu\text{s}$ |
| <b>DDRAM</b>         |                        |                |                |                 |                |                 |                |                |                          |                        | pamięci DDRAM do zapisu                                |                          |
| Address<br>Read Busy | $\overline{0}$         | $\mathbf{1}$   | <b>BF</b>      | AC6             | AC5            | AC4             | AC3            | AC2            | AC1                      | AC0                    | lub odczytu.<br>Odczytaj znacznik zajętości 0 us       |                          |
| Flag and             |                        |                |                |                 |                |                 |                |                |                          |                        | wyświetlacza wewnętrzną                                |                          |
| <b>Address</b>       |                        |                |                |                 |                |                 |                |                |                          |                        | operacją oraz bieżący adres                            |                          |
|                      |                        |                |                |                 |                |                 |                |                |                          |                        | w DDRAM.                                               |                          |
| Write Data           | 1                      | $\mathbf{0}$   | D7             | D <sub>6</sub>  | D <sub>5</sub> | D <sub>4</sub>  | D <sub>3</sub> | D2             | D1                       | D <sub>0</sub>         | Zapis danej<br>do pamięci                              | $43 \mu s$               |
| to RAM               |                        |                |                |                 |                |                 |                |                |                          |                        | <b>DDRAM</b> albo CGRAM                                |                          |
| Read Data            | 1                      | $\mathbf{1}$   | D7             | D <sub>6</sub>  | D <sub>5</sub> | D <sub>4</sub>  | D <sub>3</sub> | D2             | D <sub>1</sub>           | D <sub>0</sub>         | Odczyt danej z pamięci                                 | $43 \mu s$               |
| from RAM             |                        |                |                |                 |                |                 |                |                |                          |                        | <b>DDRAM</b> albo CGRAM                                |                          |

*Tabela 4. Tabela instrukcji wyświetlacza alfanumerycznego LCD typu WC1602A.* 

#### **Oznaczenia:**

AC6…AC0 – adres w pamięci CGRAM lub DDRAM,

 $B = 1$ : miganie kursora włączone,  $B = 0$ : miganie wyłączone,

 $BF = 1$ : moduł zajęty,  $BF = 0$ : wysłane dane zostały przyjęte,

 $C = 1$ : kursor widoczny,  $C = 0$ : kursor niewidoczny,

D7…D0 – dane zapisywane/odczytywane do/z pamięci DDRAM albo CGRAM,

 $D = 1$ : wyświetlanie włączone,  $D = 0$ : wyświetlanie wyłączone,

 $DL = 1$ : 8-bitowa linia danych,  $DL = 0$ : 4-bitowa linia danych,

 $F = 1$ : znaki  $5 \times 11$  punktów (niedostępne w wyświetlaczu WC1602A),  $F = 0$ : znaki  $5 \times 8$  punktów,

 $I/D = 1$ : inkrementacja adresu pamięci po zapisie do rej. DR,  $I/D = 0$ : dekrementacja adresu,

 $N = 1$ : tryb 2-liniowy,  $N = 0$ : tryb 1-liniowy,

R/L = 1: przesuwanie wyświetlacza/kursora w prawo, R/L = 0: przesuwanie wyświetlacza/kursora w lewo,

S/C = 1: przesuwanie zawartości wyświetlacza, S/C = 0: przesuwanie kursora,

SH = 1: przesuwanie zawartości całego ekranu włączone, SH = 0: przesuwanie wyłączone.

Wyświetlacz po włączeniu zasilania wymaga inicjalizacji oraz ustawienia do pracy z 4-bitową linią danych. Ciąg instrukcji niezbędnych do wykonania na tym etapie i wymagane odstępy czasu różnią się w zależności od źródła danych, jednakże istnieje zawsze pewna część wspólna. Poniżej przedstawiono przykłady kilu praktycznych funkcji napisanych w języku C i przeznaczonych do obsługi wyświetlacza alfanumerycznego LCD. Funkcja inicjalizacji została napisana z pewnym nadmiarem w porównaniu do minimum koniecznego według karty katalogowej wyświetlacza WC1602A, jednakże należy mieć na uwadze możliwość wymiany wyświetlacza.

```
#include<htc.h> 
// Przetestowano z układami: PIC16F84A, PIC16F819, PIC16F877A 
// Rejestr konfiguracyjny ustawiany w oknie "Configuration bits" 
#define _XTAL_FREQ 4000000L 
#define LCD_PORT PORTB 
#define LCD_EN RB3 
#define LCD_RS RB2 
#define LCD_RS_MASK 4 
void lcd_write_nibble(unsigned char c) { 
  // Przesłanie do wyświetlacza 4-bitów danych oraz ustawienie linii sterujących: 
   // bity 4...7 - dane 
  // bit 2 - stan linii RS 
 LCD_PORT = ci<sub>delayus(2)</sub>;</sub>
 LCD EN = 1;
  \_delay\_us(40);
 LCD EN = 0;}// lcd_write_nibble 
void lcd write cmd(unsigned char c) {
  // Przesłanie do wyświetlacza 8-bitów instrukcji w dwóch częściach 
  LCD RS = 0;LCD<sub>EN</sub> = 0;
   // RS=0, E=0, zapisz górne 4 bity komendy 
 lcd write nibble(c & 0xF0);
   // RS=0, E=0, zapisz dolne 4 bity komendy 
  lcd write nibble(c \lt\lt 4);
  if (c \le 3) __delay_ms(2); else __delay_us(40);
}// lcd_write_cmd 
void lcd_init(void) { // Inicjalizacja wyświetlacza 
  unsigned char licz; 
    __delay_ms(45); // czekaj na stabilność zasilania 
  TRISB &= 0b00000011; // ustaw linie RB7...RB2 jako wyjścia 
 LCD_RS = 0;LCD EN = 0; // zapisz górne 4 bity komendy "Function Set", interfejs 8-bitowy 
 LCD_PORT = 0x30;leddelay_us(2);
   // Wyślij trzykrotnie komendę "Function Set", interfejs 8-bitowy 
  for(licz=1; licz<=3; licz++) {
    LCD EN = 1;\_\text{delay\_us(40)};
   LCD EN = 0;leddelay_ms(5);
   } 
   // RS=0, E=0, interfejs 4-bitowy 
  lcd_write_nibble(0x20);
  leddelay_us(40);
```

```
 lcd_write_cmd(0x28); // Function Set: interfejs 4-bitowy, N=1, F=0 
 lcd_write_cmd(0x08); // Display OFF 
 lcd_write_cmd(0x01); // Clear Display 
 lcd_write_cmd(0x06); // Entry Mode Set I/D=1, SH=0 
 lcd_write_cmd(0x0C); // Display ON, D=1, C=0, B=0 
}// lcd_init 
void DisplayClear(void) { 
   // Wyczyszczenie ekranu LCD i ustawienie kursora w lewym górnym rogu 
   lcd_write_cmd(0x01); 
}// DisplayClear 
void gotoxy(unsigned char x, unsigned char y) { 
   // Ustawienie współrzędnych pisania w pamięci DDRAM na wyświetlaczu LCD. 
   // (1,1) - lewy, górny róg. 
  lcd write cmd(0x80 | ((0x40*(y - 1) + x - 1) & 0x7F));
}// gotoxy 
void lcd write data(unsigned char c) {
   // Zapisz kod znaku do pamięci DDRAM 
 LCD RS = 1;LCD<sub>EN</sub> = 0;
   // RS=1, E=0, zapisz górne 4 bity danych 
  lcd write nibble((c & 0xF0) | LCD RS MASK);
   // RS=1, E=0, zapisz dolne 4 bity danych 
  lcd write nibble((c << 4) | LCD_RS_MASK);
   \_\delay\_\us(43);
}// lcd_data_data
```
#### **4.8. Programowanie wyświetlacza numerycznego LED**

#### **4.8.1. Wprowadzenie**

Zestaw uruchomieniowy ZL4PIC zawiera 4 jednocyfrowe wyświetlacze numeryczne LED ze wspólną katodą. Układ połączeń wyświetlaczy z mikrokontrolerem jest widoczny na schemacie zestawu ZL4PIC przedstawionym na rys. C.1 w załączniku C. Każdy z wyświetlaczy zbudowany jest z 7 segmentów przeznaczonych do wyświetlania wybranej cyfry oraz z ósmego segmentu, którym jest kropka dziesiętna. Wszystkie wyjścia portu B w mikrokontrolerze, tzn. RB0, RB1, …, RB7 wykorzystano do wyboru jednego z segmentów wyświetlacza. Ze względu na znaczą liczbę wszystkich wyprowadzeń czterech wyświetlaczy, połączono anody analogicznych segmentów ze wszystkich czterech wyświetlaczy. Wybór aktualnie świecącego wyświetlacza dokonywany jest przy pomocy wyjść RA0, RA1, RA2 i RA3 mikrokontrolera, przy czym wyjście RA3 związane jest z wyświetlaniem cyfry najmniej znaczącej, natomiast wyjście RA0 z wyświetlaniem cyfry najbardziej znaczącej. Tranzystory T1…T4 pełnią rolę wzmacniaczy prądowych a jednocześnie inwerterów zwierających katody wybranych wyświetlaczy do masy, gdy stan odpowiedniej linii RAx = 1.

Wyświetlanie różnych wzorów znaków jednocześnie na dwóch lub więcej wyświetlaczach wymaga okresowego uaktywniania kolejnych wyświetlaczy. Jeżeli częstotliwość powtarzania załączeń wynosi co najmniej 80 Hz, to wyświetlacze będą stwarzały wrażenie ciągłego i stabilnego świecenia. Zestaw ZL4PIC nie posiada żadnego sterownika wyświetlacza numerycznego LED, zatem okresowe przełączanie aktywnych segmentów wyświetlacza musi być realizowane przez mikrokontroler. Zadanie to zazwyczaj realizowane jest w procedurze obsługi przerwań generowanych przez jeden spośród sprzętowych zegarów wbudowanych w mikrokontroler. Wykorzystanie przerwań upraszcza realizację innych zadań wewnątrz głównej pętli programu.

**Uwaga:** w zestawie ZL4PIC linie mikrokontrolera RB0, …, RB3 wykorzystywane są także do odczytu stanu przycisków S1, …, S4. Sterowanie chociaż jednym wyświetlaczem LED uniemożliwia wykorzystanie tych przycisków. Jeżeli przyciski są konieczne, to należy rozważyć użycie wyświetlacza LCD, który pozostawia możliwość odczytu linii RB0 i RB1 połączonych z przyciskami S1 i S2. W przypadku wykorzystania mikrokontrolera PIC16F819 możliwe jest wykorzystanie przycisku S5 jako kolejnego wejścia cyfrowego, natomiast w pozostałych mikrokontrolerach przycisk ten może pełnić tylko funkcję resetu.

## **4.8.2. Przykładowy program odmierzający czas i sterujący wyświetlaczami LED**

Program, którego tekst źródłowy podano na następnej stronie, wyświetla na wyświetlaczach numerycznych LED 4-cyfrową liczbę sekund, które upłynęły od włączenia zasilania lub od resetu. Do precyzyjnego odmierzania czasu wykorzystano sprzętowy zegar 2, który częstotliwość 1 MHz z zegara systemowego dzieli przez 2500 (zegar zliczający modulo 250 i dodatkowo postskaler 1:10). Procedura obsługi przerwania jest więc wywoływana z częstotliwością 1MHz/2500 = 400 Hz i każde wywołanie powoduje uaktywnienie wyświetlania kolejnej jednej z czterech cyfr na wyświetlaczu. Pełny cykl wyświetlania 4-cyfrowej liczby powtarzany jest z częstotliwością 100 Hz. Raz na 400 wywołań procedury obsługi przerwań zwiększany jest licznik sekund w zmiennej LiczSek.

```
#include<htc.h> 
// Program dla mikrokontrolera PIC16F819 
 __CONFIG(CP_OFF & DEBUG_OFF & LVP_OFF & BOREN_ON & MCLRE_ON & PWRTE_ON & WDTE_OFF & 
FOSC_XT); 
unsigned int LiczInt = 0; 
unsigned int LiczSek = 0; 
unsigned char DigitNum = 0;
// Definicja segmentów wyświetlacza LED do wyświetlania cyfr 
// 0,1,2,3,4,5,6,7,8,9 
const unsigned char LedSeg[10]={ 
   0b00111111, 0b00000110, 
 0b01011011, 0b01001111, 
 0b01100110, 0b01101101, 
  0b01111101, 0b00000111,
   0b01111111, 0b01101111 
}; 
void interrupt IntHandler(void) { 
   if (TMR2IE && TMR2IF) { 
    TMR2IF = 0; PORTA = 0; 
     switch(DigitNum) { 
       case 0: 
         PORTB = LedSeg[LiczSek % 10]; // zapal LED na linii RA0 
        PORTA = 0b1000; break; case 1: 
         PORTB = LedSeg[(LiczSek / 10) % 10]; // zapal LED na linii RA1 
        PORTA = 0b0100; break;
       case 2: 
         PORTB = LedSeg[(LiczSek / 100) % 10]; // zapal LED na linii RA2 
        PORTA = 0b0010; break; case 3: 
         PORTB = LedSeg[(LiczSek / 1000) % 10]; // zapal LED na linii RA3 
         PORTA = 0b0001; break;
 } 
      DigitNum++; 
      DigitNum &= 0b00000011; 
      if (++LiczInt >= 400) { 
       LiczInt = 0; if (++LiczSek > 9999) LiczSek = 0; 
      } 
   } 
}// IntHandler 
void main(void) {<br>ADCON1 = 0x06;
                              // ustaw linie RA0...RA5 jako cyfrowe
  PORTA = PORTB = 0; // początkowo wszystkie wyjścia w stanie 0<br>TRISA = 0b11110000; // linie RA0...RA3 jako wyjścia
                               // linie RA0...RA3 jako wyjścia
   TRISB = 0b00000000; // wszystkie linie portu B wyjściowe 
  T2CON = 0b01001000; \frac{1}{2} postskaler 1:10, preskaler 1:1, zegar 2 wyłączony<br>TMR2 = 0; \frac{1}{2} zerui licznik zegara 2
  TMR2 = 0; \frac{1}{2} // zeruj licznik zegara 2<br>PR2 = 249; \frac{1}{2} // ustaw okres zegara 2 n
                               1/ ustaw okres zegara 2 na (249+1) TMR2IF = 0; // wytrzyj flagę zgłoszenia przerwania zegara 2 
                               // odblokuj przerwania zegara 2
  PEIE = 1; <br>
// odblokuj przerwania układów peryferyjnych<br>
TMR2ON = 1; // włacz zegar 2
                              // włącz zegar 2
  ei(); \frac{1}{2} // odblokuj wszystkie przerwania
  do{<br> \{ // wszystkie czynności wykonywane są<br> // w procedurze obsługi przerwania
                              // w procedurze obsługi przerwania
}// main
```
## **4.9. Programowanie brzęczyka piezoelektrycznego**

Brzęczyk piezoelektryczny dostępny w zestawie uruchomieniowym ZL4PIC można połączyć jedynie z linią mikrokontrolera RA2, co wyklucza użycie sprzętowych mechanizmów generowania okresowych przebiegów. Wytwarzanie ciągłego dźwięku o ustalonej częstotliwości tonu podstawowego sprowadza się do okresowego przełączania linii RA2 skonfigurowanej jako cyfrowe wyjście pomiędzy stanami 0 i 1.

Dla częstotliwości rzędu kilku kHz i większych wykorzystanie procedury obsługi przerwań sprzętowych do generowania sygnału sterującego brzęczykiem może okazać się zadaniem stawiającym zbyt wysokie wymagania przed mikrokontrolerem. W takiej sytuacji konieczne jest umieszczenie obsługi brzęczyka w głównej pętli programu. Synchronizację brzęczyka z wybranym zegarem sprzętowym można uzyskać przy niskich narzutach np. przez oczekiwanie na ustawienie flagi zgłoszenia przerwania xxxIF związanej z odpowiednim zegarem przy zablokowanym mechanizmie wywoływania funkcji obsługi przerwań (system przerwań sprzętowych omówiono w rozdziale 4.5).

## **5. Dostępna aparatura**

### **5.1. Zestaw uruchomieniowy**

Zestaw ZL4PIC umożliwia uruchamianie programów na mikrokontrolerach z rodziny PIC12, PIC16 i niektórych PIC18 w obudowach DIP8, DIP14, DIP18, DIP28 i DIP40. Wygląd zestawu przedstawiono na rys. 3, natomiast schemat elektryczny na rys. F.1 w aneksie F. Zestaw wyposażono m.in. w następujące peryferia:

- cztery numeryczne wyświetlacze siedmiosegmentowe,
- wyświetlacz LCD 2 × 16 znaków, który można zamontować ponad wyświetlaczem numerycznym (oba typy wyświetlaczy nie mogą być jednocześnie używane),
- cztery przyciski ogólnego przeznaczenia S1,…,S4 podłączone do wejść mikrokontrolera RA0…RA3.
- przycisk resetu mikrokontrolera S5 dołączony do wejścia  $\overline{MCLR}$ , w przypadku niektórych mikrokontrolerów (np. PIC16F819) może być użyty także jako dodatkowy przycisk funkcyjny,
- cztery diody świecące, które w zależności od potrzeb mogą być przyłączone przełącznikiem SD2 do wejść mikrokontrolera RB0…RB3,
- przetwornik piezoceramiczny do sygnalizacji akustycznej,
- potencjometr V\_REG do regulacji napięcia na wejściu przetwornika A/C dostępnego w niektórych mikrokontrolerach (np. PIC16F819, PIC16F877A),
- port RS232 umożliwiający komunikację z np. komputerem,
- odbiornik promieniowania podczerwonego, np. do odbioru sygnałów z pilota zdalnego sterowania,
- złącze magistrali 1Wire.

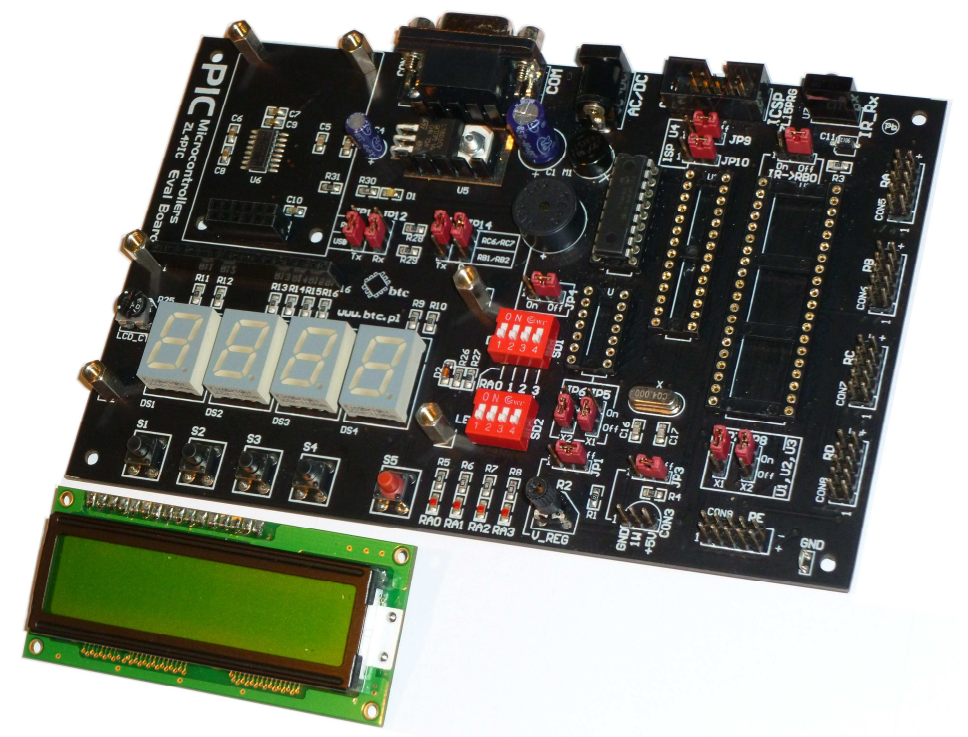

*Rys. 3. Zestaw uruchomieniowy ZL4PIC ze zdjętym wyświetlaczem LCD.* 

## **5.2. Programator mikrokontrolerów**

Przygotowany samodzielnie program przed uruchomieniem go w zestawie ZL4PIC należy zapisać do pamięci mikrokontrolera przy użyciu programatora PICSTART Plus. Programator ten jest przeznaczony do współpracy z pakietem MPLAB zainstalowanym na komputerze z systemem Windows. Komunikacja programatora z komputerem odbywa się przez złącze RS232. W przypadku braku takiego złącza w komputerze programator należy podłączyć za pośrednictwem konwertera RS232 ↔ USB.

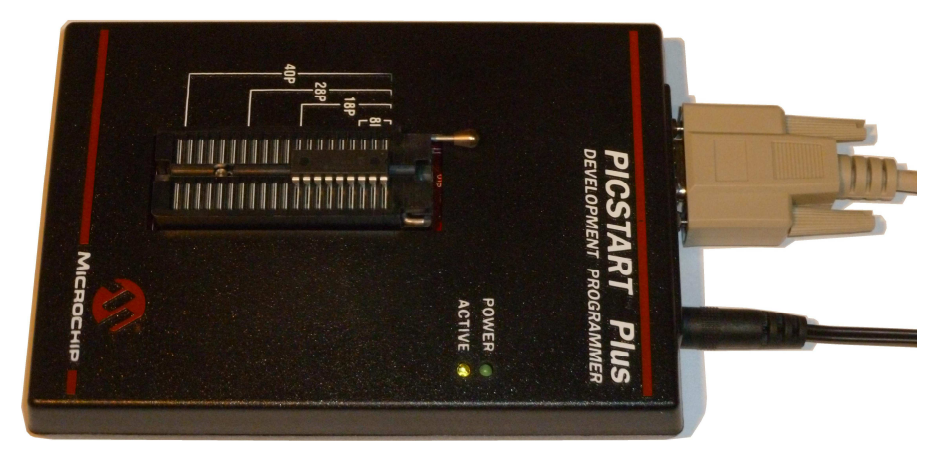

*Rys. 4. Programator PICSTART Plus z mikrokontrolerem zaciśniętym w podstawce.* 

### **5.3. Zasilacze**

Na stanowisku doświadczalny wykorzystywane są dwa zasilacze:

- 1. Zasilacz 9V DC HiTRON model HES10-09007-0-7 dedykowany wyłącznie do pracy z programatorem PICSTART Plus.
- 2. Uniwersalny zasilacz dogniazdkowy z wielopozycyjnym przełącznikiem napięcia DC. Przed rozpoczęciem pracy z zastawem ZL4PIC zalecane jest wybranie w zasilaczu napięcia 9V. Napicie to jest obniżane do 5V przez stabilizator wbudowany w zestaw ZL4PIC.

**UWAGA:** wtyki wymienionych zasilaczy są zgodne, jednakże nie należy podłączać zasilacza HiTRON w sposób niezgodny z jego przeznaczeniem.

## **5.4. Komputer**

W pracowni udostępniono komputery z systemem Windows i zainstalowanym pakietem MPLAB 8.66 i kompilatorem HI-TECH C® for PIC10/12/16 MCUs.

## **6. Przebieg doświadczenia**

W pierwszej kolejności należy przygotować do pracy zestaw złożony z komputera klasy PC i programatora PICSTART Plus połączonego z komputerem przez port RS232. Następnie należy przygotować w środowisku MPLAB IDE program dla jednego wybranego mikrokontrolera PIC z rodziny Midrange napisany w języku C. Program ten ma stanowić rozwiązanie problemu postawionego w treści wybranego zadania. Po pomyślnym skompilowaniu programu należy go zapisać w pamięci mikrokontrolera przy wykorzystaniu programatora PICSTART Plus. Następnie zaprogramowany mikrokontroler przenosi się do zestawu uruchomieniowego ZL4PIC z odpowiednio skonfigurowanymi zworkami i przełącznikami w celu przetestowania funkcji programu.

## **6.1. Kolejność czynności**

- 1. Podłączyć programator mikrokontrolerów PICSTART Plus do komputera. Podczas tej czynności komputer powinien być wyłączony. Podłączyć zasilanie programatora napięciem stałym 9V – zalecane jest używanie w tym celu wyłącznie dedykowanego zasilacza HiTRON model HES10-09007-0-7.
- 2. Przygotować drugi zasilacz do pracy z zestawem uruchomienionym ZL4PIC. W tym celu wybrać przełącznikiem w zasilaczu napięcie 9V. Założyć odpowiednią końcówkę na przewód wyjściowy zasilacza, która pasuje do gniazda zasilania w zestawie ZL4PIC, przy czym biegunowość napięcia wyjściowego nie ma znaczenia. Nie podłączać jeszcze napięcia zasilającego zestaw ZL4PIC.
- 3. Uruchomić komputer i po załadowaniu systemu uruchomić zintegrowane środowisko MPLAB IDE.
- 4. Przed nawiązaniem łączności z programatorem należy wskazać jego typ w pakiecie MPLAB IDE. W tym celu wybieramy z menu pozycję Programmer/Select Programmer i dalej na liście model dostępny w pracowni PICSTART Plus. Następnie aktywujemy programator wybierając z menu Programmer/Enable Programmer. Jeżeli ta operacja nie powiodła się, to należy sprawdzić: zasilanie programatora (w programatorze powinna świecić się zielona dioda "POWER"), połączenie z komputerem przez port RS232 oraz numer portu szeregowego ustawiony w pakiecie MPLAB IDE w oknie dialogowym Programmer otwieranym przez wybranie z menu pozycji Programmer/Settings.
- 5. W porozumieniu z prowadzącym zajęcia wybrać zadanie, które będzie realizował mikrokontroler w zestawie uruchomieniowym ZL4PIC. Przykładowe zadania zebrano w następnym rozdziale. Wykonawcy ćwiczeń mogą zaproponować własne zadania.
- 6. Wybrać odpowiedni typ mikrokontrolera do zaprogramowania i zgłosić decyzję obsłudze pracowni. W pracowni powinny być dostępne przynajmniej mikrokontrolery typu PIC16F84A-04, PIC16F819 oraz PIC16F877A.
- 7. Użycie kompilatora języka C w środowisku MPLAB IDE wymaga utworzenia projektu, nawet jeżeli w skład projektu wejdzie tylko jeden plik źródłowy. Nowy projekt można stworzyć wykonując następujące kroki:
	- a. Wybrać z menu rozwijalnego Project/Project Wizard... .
	- b. Następnie w oknie dialogowym wybrać typ mikrokontrolera.
- c. Kolejne okno dialogowe służy do wyboru używanego kompilatora na liście Active Toolsuite wybrać HI-TECH Universal ToolSuite i kliknąć przycisk Dalej.
- d. W następnym oknie dialogowym podajemy nazwę projektu i ścieżkę dostępu do katalogu, w którym projekt ma być utworzony.
- e. Kolejne okno dialogowe daje możliwość dołączenia do projektu istniejących już plików. Ponieważ w tym ćwiczeniu tworzymy projekt od podstaw prawdopodobnie możliwość ta nie zostanie wykorzystana i trzeba tylko kliknąć przycisk Dalej.
- f. Jeżeli wcześniejsze kroki przebiegły pomyślnie pojawi się okno z informacją o utworzeniu nowego projektu. Kliknąć przycisk Zakończ.
- g. W ostatnim kroku kreatora projektu pojawia się okno wyboru pliku, w którym zostanie zapisana konfiguracja obszaru roboczego (ang. *workspace*) w pakiecie MPLAB IDE. Zalecane jest potwierdzenie zaproponowanej domyślnej nazwy pliku i ścieżki do katalogu.
- 8. W nowo utworzonym projekcie nie ma jeszcze żadnych domyślnych plików źródłowych (patrz zakładka Source Files). Aby otworzyć okno edytora źródłowego tekstu programu wybrać z menu rozwijanego File/New. Tekst z edytora można zapisać do pliku np. przez wybranie z menu pozycji File/Save As… . Utworzony w ten sposób plik nie jest dołączany automatycznie do otwartego projektu. W celu dodania nowego pliku można np. wybrać z menu rozwijalnego Project/Add Files To Project.... Następnie w oknie dialogowym wybrać nazwę pliku do utworzenia. Aby typ pliku został prawidłowo zaklasyfikowany w projekcie należy upewnić się, że plik źródłowy posiada rozszerzenie .c. Ponadto zalecane jest tworzenie plików źródłowych w katalogu projektu.
- 9. W celu skontrolowania i ustawienia opcji projektu wybrać z menu rozwijanego Project/Build Options.../Project. W przypadku dokonania zmian w opcjach zapisać zmiany do pliku projektu wybierając z menu rozwijanego Project/Save Project.
- 10. Ustawić bity rejestru konfiguracyjnego mikrokontrolera. Jeżeli bity konfiguracyjne nie są ustawiane w tekście źródłowym programu, to można je ustawić w oknie dialogowym otwieranym po wybraniu z menu Configure/Configuration Bits... . W przypadku dokonania zmian zapisać je do pliku projektu wybierając z menu rozwijanego Project/Save Project. Nie należy bezkrytycznie akceptować domyślnych ustawień przyjętych w pakiecie MPLAB IDE, gdyż mogą one nie być odpowiednie do uruchomienia programu.
- 11. Przygotować plik źródłowy programu. Oprócz niniejszej instrukcji pomocny może okazać się podręcznik opisujący kompilator HI-TECH C<sup>®</sup> for PIC10/12/16 razem z funkcjami bibliotecznymi, który można otworzyć wybierając z menu rozwijanego Project/HI-TECH C Manual.
- 12. W celu skompilowania programu wybrać z menu rozwijanego Project/Built. Poprawić wszystkie błędy zgłaszane przez kompilator, gdyż w przeciwnym razie nie zostanie wygenerowany żaden kod programu do zapisania w mikrokontrolerze.
- 13. Zapisać kod programu w pamięci mikrokontrolera. W tym celu należy włożyć mikrokontroler do podstawki w programatorze i zacisnąć go dźwigienką. Nie ma potrzeby deaktywacji programatora przed włożeniem lub wyjęciem mikrokontrolera do/z podstawki programatora, gdyż napięcia w podstawce są załączane tylko na czas transmisii danych.

**UWAGA:** mikrokontroler należy odpowiednio zorientować względem podstawki, tzn. nóżka mikrokontrolera o numerze 1 oznaczona kropką wytłoczoną w rogu jego obudowy musi trafić do złącza w podstawce opisanego cyfrą 1.

Następnie wybrać z menu Programmer/Program. Jeżeli nie zostały zgłoszone żadne błędy, to mikrokontroler z zapisanym programem jest gotowy do użycia. Wyjąć mikrokontroler z programatora.

14. Włożyć mikrokontroler do podstawki z zestawie uruchomieniowym ZL4PIC zwracając uwagę na odpowiednią orientację układu scalonego względem podstawki: półokrągłe nacięcie na brzegu mikrokontrolera powinno znaleźć się po stronie analogicznego nacięcia w podstawce.

**UWAGA:** pamiętać o odłączeniu zasilacza zestawu ZL4PIC przed każdym włożeniem lub wyjęciem mikrokontrolera.

- 15. Przed załączeniem zasilania skonfigurować odpowiednio zworki JP1…JP14 oraz mikroprzełączniki w sekcjach SD1 i SD2 w zestawie ZL4PIC w zależności od wykorzystywanych składników zestawu. Zworki i przełączniki przedstawiono na schemacie zamieszczonym w Aneksie C.
- 16. Podłączyć zasilanie zestawu ZL4PIC. Zalecane jest podłączenie najpierw samego zasilacza do gniazda sieci 230V~ a następnie włożenie wtyczki pod napięciem 9V do gniazda oznaczonego AC/DC w zestawie ZL4PIC. W przypadku wykonania czynności w odwrotnej kolejności niektóre egzemplarze mikrokontrolerów mogą nie uruchomić się z powodu zbyt długiego czasu narastania napięcia zasilającego.
- 17. Przetestować działanie mikrokontrolera w zestawie ZL4PIC. Jeżeli program nie działa zgodnie z założeniami, wyciągnąć wnioski i wykonać poprawki w programie. Rozważyć konsultację z obsługą pracowni.

**UWAGA:** przytrzymywanie przycisków S1…S4 powoduje zwieranie do masy linii mikrokontrolera RB0…RB4 i nie ma możliwości odłączenia tych przycisków. Zwieranie do masy tych linii, które zostały skonfigurowane jako cyfrowe wyjścia do sterowania wyświetlaczem LCD albo LED grozi uszkodzeniem mikrokontrolera.

- 18. Po osiągnięciu zgodności działania programu z złożeniami wykonać krótką demonstrację przed obsługą laboratorium.
- 19. Zakończenie pracy.
	- a. Zdeaktywować programator wybierając z menu w pakiecie MPLAB IDE Programmer/Disable Programmer.
	- b. Zamknąć pogram MPLAB IDE.
	- c. Odłączyć przewody zasilania programatora i zestawu ZL4PIC oraz wyłączyć oba zasilacze z kontaktów sieci 230V~.
	- d. Wykonać kopię plików związanych z projektem na własnym nośniku danych.
	- e. Jeżeli obsługa pracowni zaleci uprzątnięcie stanowisk to należy wyłączyć komputer, a dopiero w drugiej kolejności odłączyć przewód z portów RS232 w komputerze i programatorze. Następnie zapakować urządzenia i przewody do odpowiednich pudełek.

## **6.2. Propozycje zadań realizowanych przez mikrokontroler**

Należy zaprogramować mikrokontroler do realizacji wybranego zadania oraz przetestować jego działanie w zestawie uruchomieniowym ZL4PIC. Wykonawcy mogą zaproponować własne zadania.

- 1. Układ zastępujący kostkę do losowania liczb całkowitych z zakresu od 1 do 6. Po każdym przyciśnięciu przycisku S5 wylosowana liczba powinna wyświetlić się na jednym wybranym segmencie wyświetlacza numerycznego LED. Liczbę o wysokim stopniu losowości można uzyskać np. przez pomiar czasu z wysoką rozdzielczością i zapamiętanie licznika czasu w chwili przyciśnięcia przycisku. Następnie wynik należy zredukować do wymaganego zakresu przy wykorzystaniu działania (N mod 6) + 1, gdzie N jest licznikiem zwiększającym swoja wartość proporcjonalnie do upływu czasu. **Uwaga:** zadanie to można zrealizować jedynie na mikrokontrolerze PIC16F819. W przypadku pozostałych mikrokontrolerów dostępnych w Laboratorium Elektroniki przycisk S5 może pełnić jedynie rolę resetu, natomiast użycie przycisków S1…S4 jest wykluczone z powodu wykorzystania linii RB0…RB3 mikrokontrolera do obsługi wyświetlacza.
- 2. Układ, który zlicza przyciśnięcia przycisku S1 w cyklu modulo 16, zapamiętuje stan licznika w nieulotnej pamięci EEPROM oraz podaje wynik przy wykorzystaniu czterech diod DEL dostępnych w zestawie ZL4PIC. Przyciśnięcie przycisku S2 powinno zerować stan licznika. Podczas testowania należy kilka razy odłączyć i ponownie załączyć zasilanie i sprawdzić, czy stan licznika jest poprawnie zapamiętywany.
- 3. Układ, który mierzy przy wykorzystaniu przetwornika A/D napięcie na wejściu AN0 (w zestawie ZL4PIC możliwość połączenia z dzielnikiem napięcia zrealizowanym na potencjometrze R2). Wynik wyświetlany jest na wyświetlaczu alfanumerycznym LCD jako liczba w systemie dziesiętnym w jednostkach [mV] z rozdzielczością 1 mV. Dokładna kalibracja takiego woltomierza wykracza poza zakres ćwiczenia. Założyć, że minimalna wartość możliwa do odczytania z pary rejestrów ADRESH:ADRESL odpowiada napięciu 0V, natomiast maksymalna wartość 1111111111 (w systemie binarnym, przy wyrównaniu wyniku do prawej strony rejestrów) odpowiada napięciu  $+5V.$
- 4. Układ, który mierzy przy wykorzystaniu przetwornika A/D napięcie na wejściu AN0 i sygnalizuje przy wykorzystaniu brzęczyka piezoelektrycznego stan logiczny odpowiadający temu napięciu w standardzie napięć dla układów TTL. Jeżeli napięcie odpowiada stanowi logicznemu niskiemu (0…0,8V), to brzęczyk powinien wydawać dźwięk o częstotliwości wyraźnie niższej niż w przypadku wykrycia stanu wysokiego (2,0…5,0V). Jeżeli napięcie nie odpowiada żadnemu określonemu stanowi logicznemu, to brzęczyk jest wyłączony.
- 5. Układ, który mierzy przy wykorzystaniu przetwornika A/D napięcie na wejściu AN0. Wynik wyświetlany jest na wyświetlaczu numerycznym LED jako liczba w systemie dziesiętnym w jednostkach [V] z rozdzielczością 0,01 V. Ponieważ pierwszy od lewej segment wyświetlacza LED wykorzystuje linię mikrokontrolera RA0/AN0, należy z niego zrezygnować alby możliwe było odczytanie poziomu napięcia z dzielnika zrealizowanego na potencjometrze R2, który można przyłączyć tylko do wejścia mikrokontrolera RA0/AN0.
- 6. Układ stopera, który wyświetla zmierzony czas na wyświetlaczu alfanumerycznym LCD z rozdzielczością 0,01 s. W celu uniknięcia problemów spowodowanych wielokrotnymi

załączeniami styków podczas jednego przyciśnięcia przycisku, zalecane jest rozdzielenie funkcji "start", "stop" oraz "zerowanie" pomiędzy trzy różne przyciski.

- 7. Układ, który cyklicznie przewija w jednej linii wyświetlacza alfanumerycznego LED tekst dłuższy od liczby kolumn widocznych na wyświetlaczu, np.: "Instytut Fizyki PL, ul. Wolczanska 219". Okres przewijania dostosować doświadczalnie tak, aby możliwy był wygodny odczyt. Definiowanie polskich liter dla wyświetlacza nie jest wymagane.
- 8. Układ, który symuluje sygnalizację dźwiękową w budziku. Sygnalizacja powinna być dwustopniowa: jeżeli początkowy łagodniejszy sygnał nie zostanie wyłączony np. w ciągu 30 sekund, to sygnał staje się bardziej natarczywy. W celu uniknięcia problemów spowodowanych drganiem styków, można przyjąć, że dwa różne przyciski odpowiadają za uruchomienie oraz wyłączenie sygnału. Zmianę natężenia dźwięku można uzyskać np. przez zmianę współczynnika wypełnienia impulsów sterujących brzęczykiem.

## **7. Wskazówki do raportu**

Raport powinien zawierać:

- 1. Stronę tytułową (wg wzoru).
- 2. Sformułowanie celu ćwiczenia.
- 3. Wykaz użytej aparatury. W szczególności należy pamiętać o podaniu symbolu katalogowego wybranego mikrokontrolera.
- 4. Treść zadania, które powinien realizować zaprogramowany mikrokontroler w zestawie ZL4PIC.
- 5. Jeżeli treść zadania nie jest jednoznaczna, podać przyjęte dodatkowe założenia projektowe. Jeżeli wykorzystano jakieś przyciski, to należy podać przydzielone im funkcje.
- 6. Konfigurację wybranych zworek i przełączników w zestawie ZL4PIC o krytycznym znaczeniu dla działania programu.
- 7. Tekst źródłowy programu.
- 8. Dyskusję uzyskanych wyników. W szczególności rozważyć:
	- a). Czy uzyskane wyniki są zgodne z założeniami. W przypadku wystąpienia rozbieżności opisać środki podjęte w celu ich usunięcia, znalezione błędy i uzyskany ostatecznie rezultat.
	- b). Czy wystąpiły jakieś problemy w wykorzystywanym sprzęcie, oprogramowaniu lub w dokumentacji?
	- c). Czy z perspektywy czasu można dostrzec jakieś możliwości uproszczenia lub poprawy algorytmu działania?

W raporcie ocenie podlegać będzie obecność, poprawność i jakość wszystkich wymienionych powyżej składników. Wstęp teoretyczny nie jest wymagany i w przypadku jego zamieszczenia w raporcie nie wpłynie na ocenę.

## **8. Literatura**

- [1] B.W. Kernighan, D.M. Ritchie, *Język C*, WNT, Warszawa 1988.
- [2] *Getting Started with the HI-TECH C Compiler for PIC10/12/16 MCUs*, Microchip Technology Inc. 2010, plik PDF dostępny w zainstalowanym kompilatorze HI-TECH  $C^{\delta}$ jako "Quckstart guide" w menu systemu Windows w grupie "HI-TECH Software".
- [3] *HI-TECH C® for PIC10/12/16 User's Guide*, Data Sheet DS51865B, Microchip Technology Inc. 2010, plik PDF dostępny na stronie www.microchip.com oraz w zainstalowanym kompilatorze HI-TECH  $C^{\otimes}$  jako "User manual" w menu systemu Windows w grupie "HI-TECH Software".
- [4] S. Pietraszek, *Mikroprocesory jednoukładowe PIC*, Helion, Gliwice 2002.
- [5] T. Jabłoński, *Mikrokontrolery PIC16F8x w praktyce*, Wydawnictwo BTC, Warszawa 2002.
- [6] T. Jabłoński, K. Pławsiuk, *Programowanie mikrokontrolerów PIC w języku C*, Wydawnictwo BTC, Warszawa 2005.
- [7] *PICmicro™ Mid-Range MCU Family Reference Manual*, Data Sheet DS33023A, Microchip Technology Inc. 1997, dostępne na stronie www.microchip.com.
- [8] *PIC16F84A*, Data Sheet DS35007C, Microchip Technology Inc. 2001-2013, dostępne na stronie www.microchip.com.
- [9] *PIC16F818/819*, Data Sheet DS39598F, Microchip Technology Inc. 2001-2013, dostępne na stronie www.microchip.com.
- [10] *PIC16F87XA*, Data Sheet DS39582C, Microchip Technology Inc. 2001-2013, dostępne na stronie www.microchip.com.
- [11] *ZL4PIC Uniwersalny zestaw uruchomieniowy dla mikrokontrolerów PIC*, Wydawnictwo BTC 2005, dostępne na stronie www.fizyka.p.lodz.pl/pl/dla-studentow/tc/.
- [12] Karta katalogowa wyświetlacza *WC1602A*, Wincom Tech. Co. Ltd., dostępna na stronie www.fizyka.p.lodz.pl/pl/dla-studentow/tc/.

## **Aneksy**

## **A. Mapy pamięci wybranych mikrokontrolerów z rodziny PIC16**

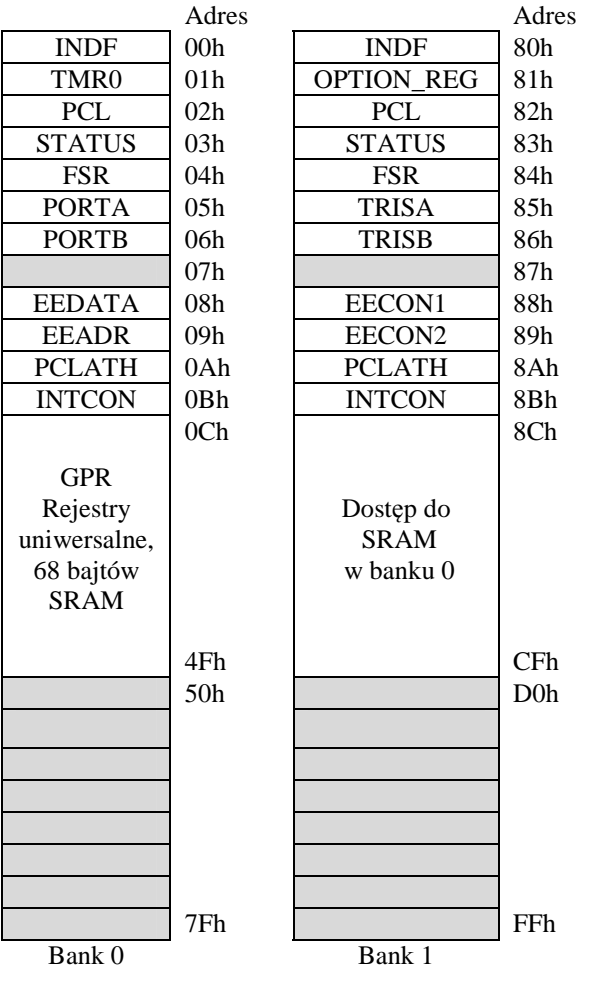

#### **Oznaczenia:**

Niezaimplementowane komórki pamięci, odczytywane jako 0.

*Tabela A.1. Mapa pamięci mikrokontrolera PIC16F84A.*

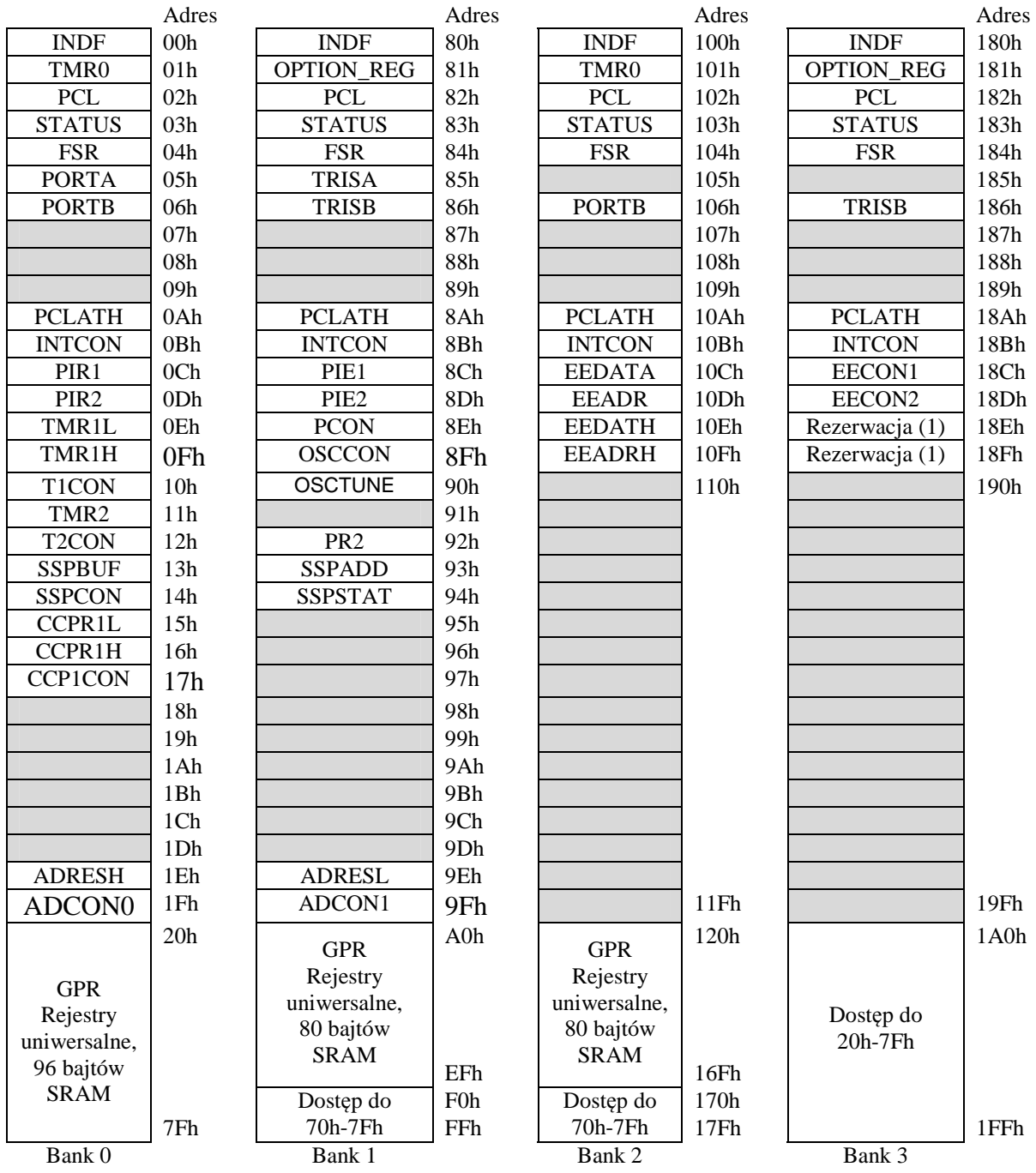

#### **Oznaczenia:**

Niezaimplementowane komórki pamięci, odczytywane jako 0.

(1): rejestry zarezerwowane; nie zapisywać.

*Tabela A.2. Mapa pamięci mikrokontrolera PIC16F819.* 

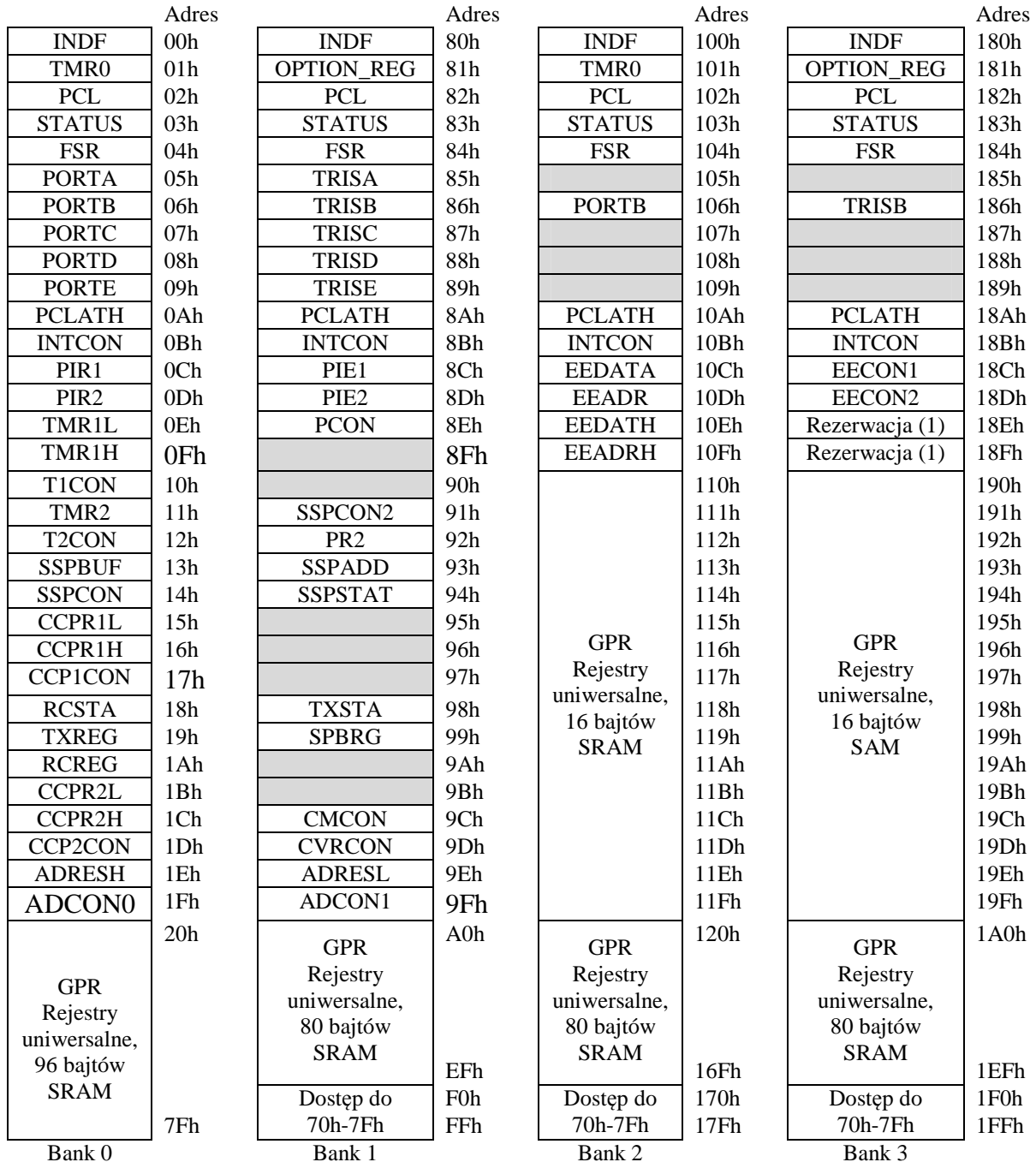

#### **Oznaczenia:**

Niezaimplementowane komórki pamięci, odczytywane jako 0.

(1): rejestry zarezerwowane; nie zapisywać.

## *Tabela A.3. Mapa pamięci mikrokontrolera PIC16F877A.*

#### **B. Rozkład wyprowadzeń mikrokontrolerów**

Mikrokontrolery PIC16 są produkowane w różnych obudowach, które nawet dla mikrokontrolerów tego samego typu różnią się liczbą i rozkładem wyprowadzeń. Mikrokontrolery dostępne w Laboratorium Elektroniki przeznaczone do pracy w zestawach uruchomieniowych ZL4PIC mają obudowy typu PDIP.

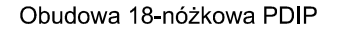

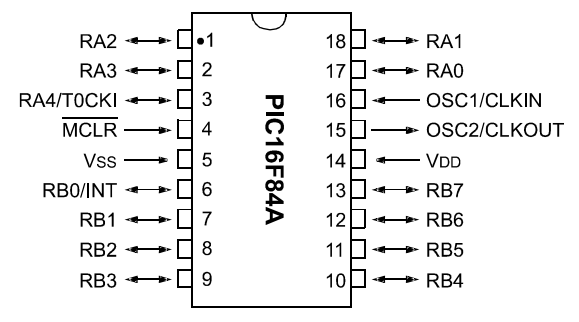

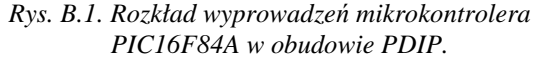

Obudowa 18-nóżkowa PDIP

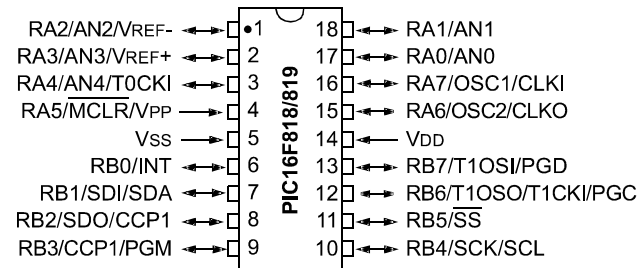

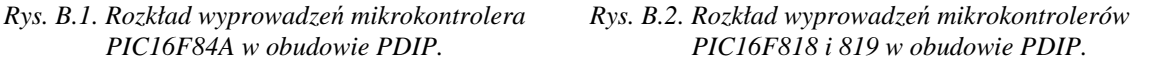

Obudowa 40-nóżkowa PDIP

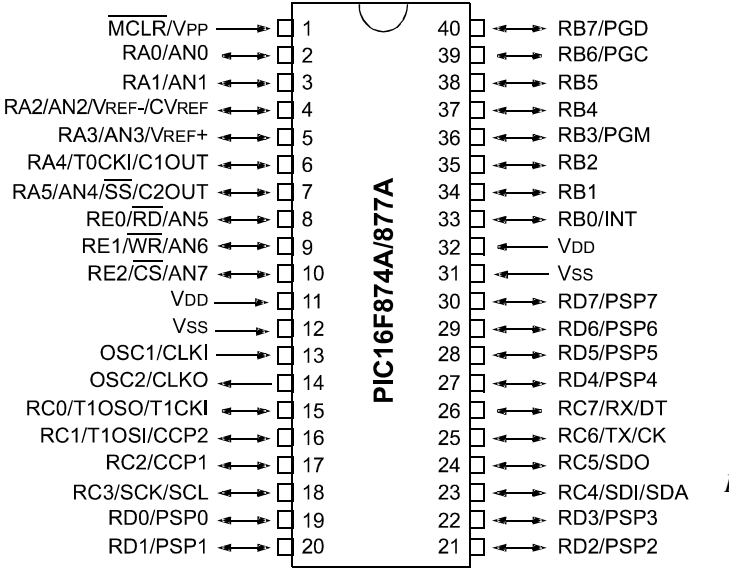

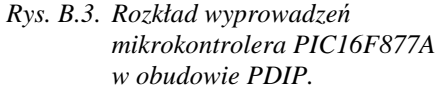

#### **Opis wybranych funkcji linii mikrokontrolerów:**

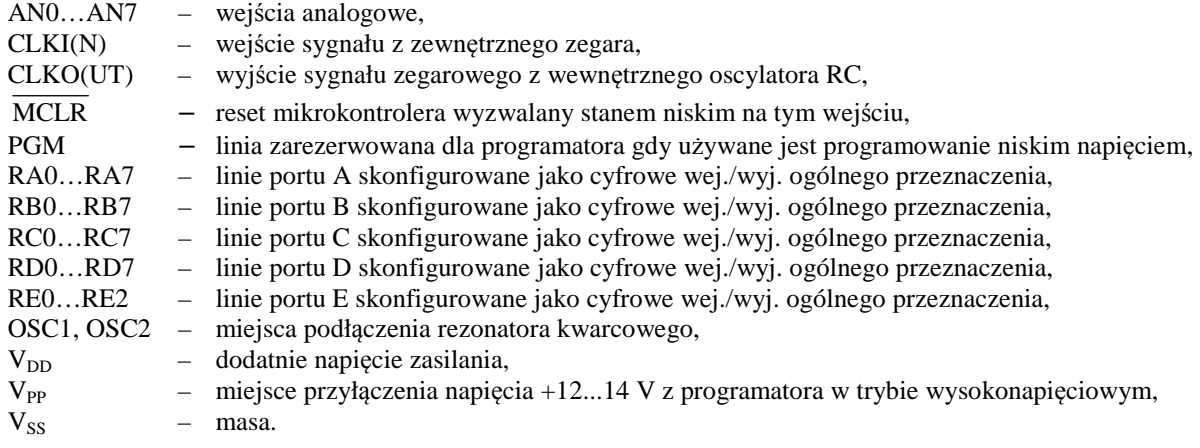

## **C. Zestaw uruchomieniowy ZL4PIC**

Zestaw uruchomieniowy ZL4PIC posiada odrębną instrukcję przygotowana przez producenta (BTC), która dostępna jest w dziale "Materiały pomocnicze" na stronie internetowej przedmiotu Technika Cyfrowa/zakładka "Laboratorium". W niniejszej instrukcji ograniczmy się do podania schematu tego zestawu.

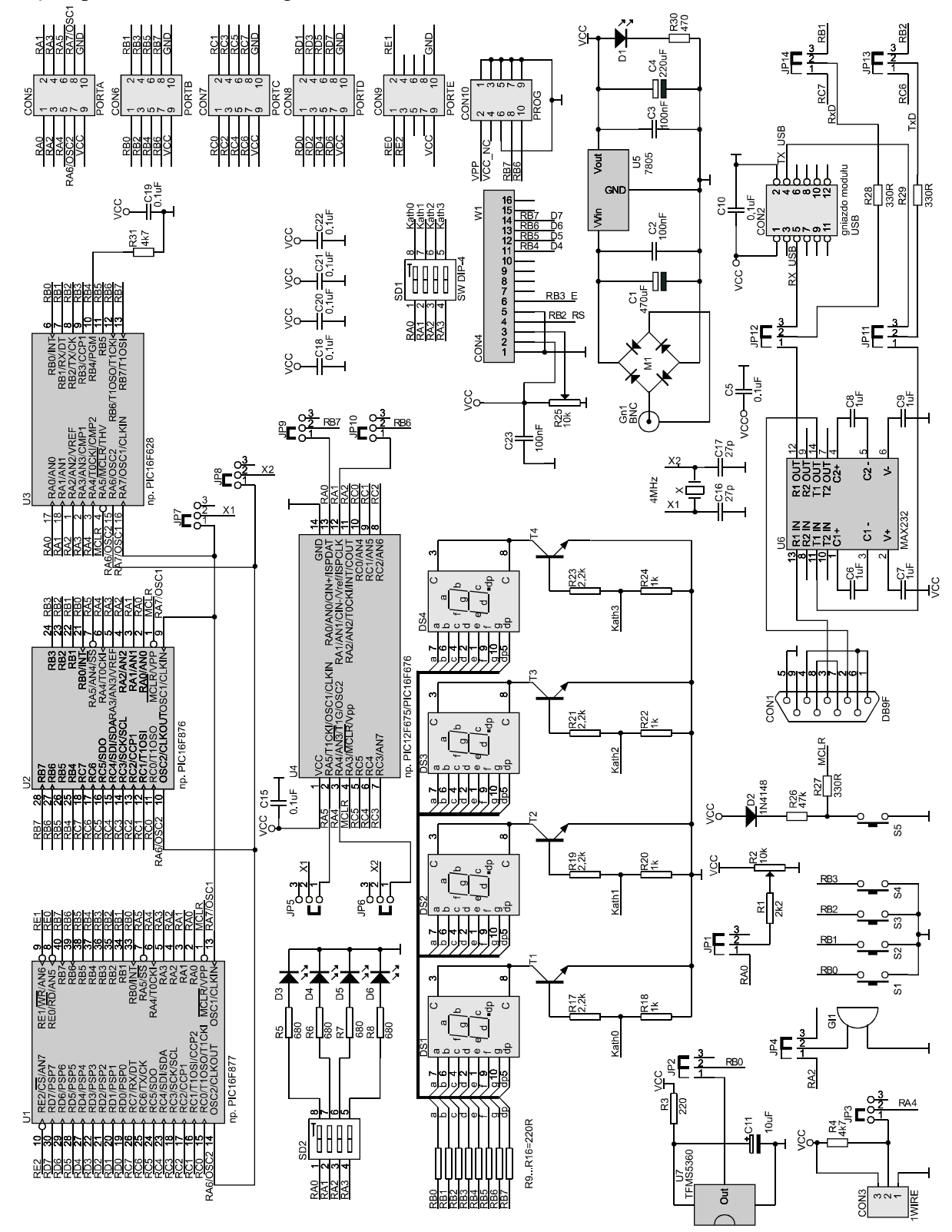

*Rys. C.1. Schemat elektryczny zestawu ZL4PIC.*